## **What's PowerBSORT OLE custom control ?**

PowerBSORT enables you to use high feature, high performance sort/merge programs (DLL) in OLE container applications. The PowerBSORT Dynamic Link Library (DLL) is required to perform sort/merge processes with PowerBSORT OLE custom control. PowerBSORT OLE custom control can be viewed when it's designed but cannot be displayed when it runs. You can add high performance sort/merge processes to application programs and set properties easily without much coding if you set properties after you place PowerBSORT object to forms.

## **Registration of PowerBSORT OLE custom control**

PowerBSORT must be registered when it's designed and developed or before you run applications created with PowerBSORT OLE custom control. When both Windows 95 and Windows NT are installed on one computer, you must register it to each OS's registries. If PowerBSORT is installed by an installer, these essential registration operations are done automatically. However, if PowerBSORT OLE custom control is transferred to other directory/folder, you must register by following installation steps or registration information will not process.

### **Registration operation and procedures**

REGSVR32.EXE (32 bits) needs to be registered by the user and may be installed to directory/folder specified by other users. The following steps show how to register OLE custom control (OCX) to the registry.

```
<user_directory/folder>\REGSVR32 \<user_directory/folder>\F3BEBSRT.OCX
```
#### **Note:**

Specify PowerBSORT OLE custom control with full path name.

When PowerBSORT OLE custom control is registered normally, a message box is displayed and informs users of the normal registration.

### **About the copyright**

Copyright (C) 1994-1997 Fujitsu Ltd. All rights reserved, Fujitsu, PowerBSORT is a registered trademark of Fujitsu Ltd.. The contents of this online document might be revised without any advance notice. Moreover, please acknowledge that our company cannot guarantee the result of using this document. The software described in this document is provided based on the license agreement or the closed-door agreement. These softwares can be used or reproduced only when the agreement is followed. It is prohibited to reproduce the software, except when the reproduction is specifically permitted in the agreement. It is also prohibited to reproduce or divert this online document partially or throughout without permission with electrical or mechanical form or means of photo copy, the record equipment, the information storage medium, and the retrieval system. Reproduction or diversion is permitted if the customers use this document personally and our company's permission is granted.

## **Outline of PowerBSORT**

PowerBSORT is an efficient sort/merge product for business use.

PowerBSORT supports rich key formats, such as internal decimal numbers and external decimal numbers necessary for office work and also sorts a large quantity of data efficiently. Since record processes (e.g. selection/summation/reconstruction of the record) can be combined with Sort processes, you will generate processed results which meet demand.

## **Introduction to main features**

### See Also

Main features supported by PowerBSORT are sort, merge and copy features . The following help features may be classified as main features.

- **Sort:** Sort is used to arrange records into either ascending or descending order based on key fields contained in the record.
- **Merge:** Merge is used to combine multiple files or groups of records into a single file or group, preserving the existing order based on key fields. Records being merged must already be in order based on the same key fields that are specified to the Merge feature.
- **Copy:** This feature copies records from one file to another. A key field is not required for Copy.

# **Introduction to record option features**

# See Also

Combining a main feature and the feature operating the record is called a record option feature. In PowerBSORT, the following five features are called record option features.

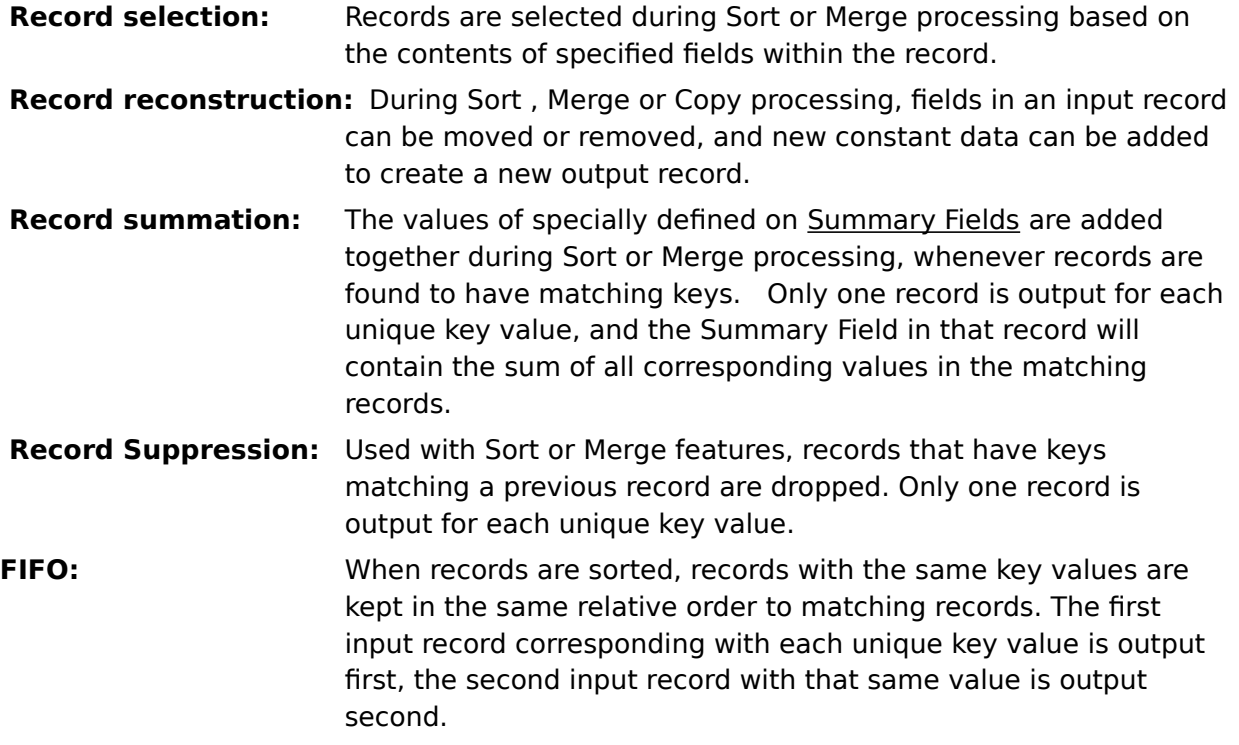

# **Combination of main feature and record option feature**

# See Also

. The following table show which main features are combined with record option features.

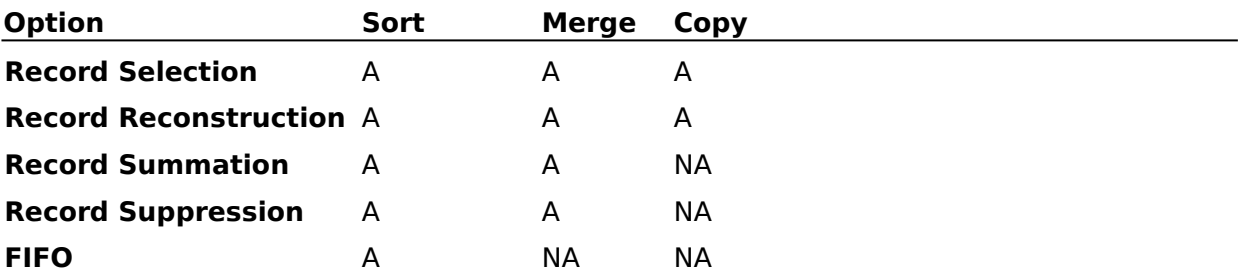

 $A =$  Available

          **NA** = Not Available

## **Supported file types**

See Also PowerBSORT supports the following files types:

- Text file
- Binary ordinary file
- Fujitsu COBOL85 sequential file
- Fujitsu COBOL85 indexed file
- Fujitsu COBOL85 relative file

#### **Note:**

Text is a document file composed of character string data. The binary fixed length file contains hexadecimal data in addition to character strings and is composed of records whose length is constant. The COBOL85 sequential file, the COBOL85 indexed file, and the COBOL85 relative file are file formats supported by Fujitsu COBOL85 and each file has a fixed length record format and variable-length record format. The following table shows the combinations of input file types and output file types. COBOL85 files indicates Fujitsu COBOL85 files.

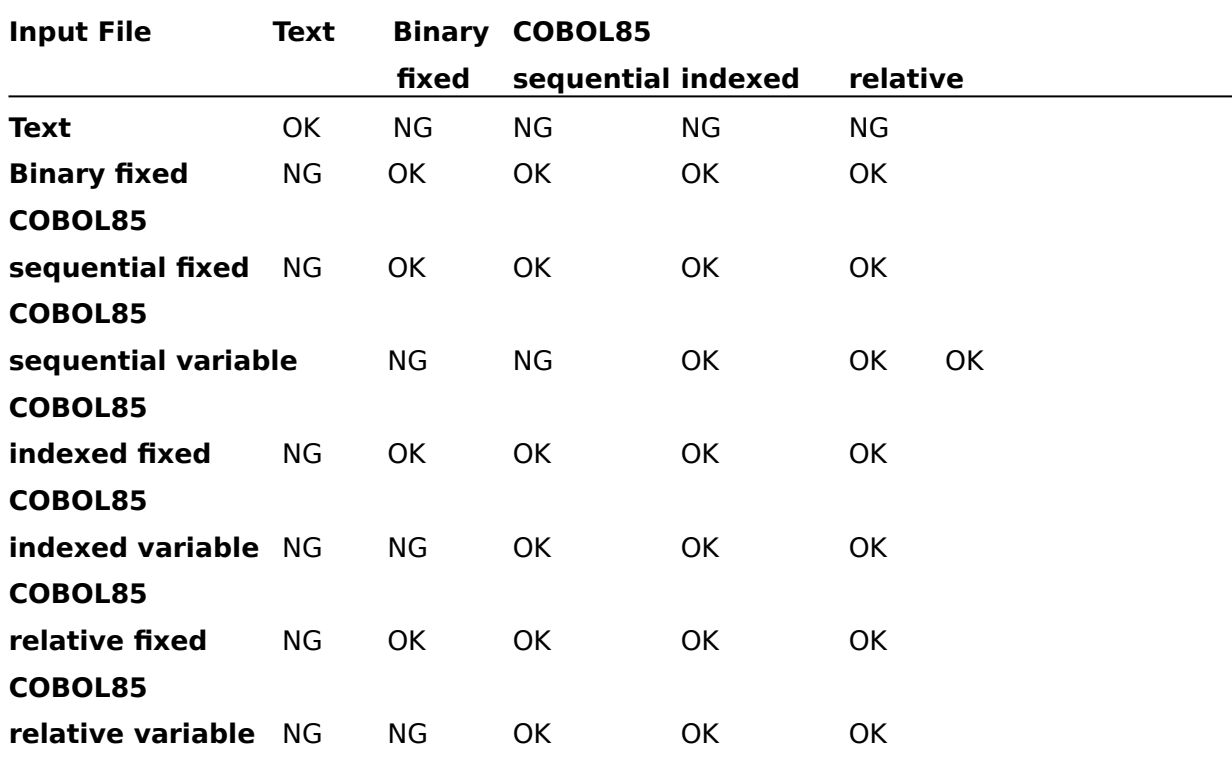

#### **Notes:**

- If the file type is a text file, the **0x1a** code detected in the data is processed by PowerBSORT as **EOF**(End of File). Therefore, data entered after the **0x1a** of the file is not

processed. Moreover, when **0x1a** exists in an input file, the **0x1a** is added to the end of the output file. When two or more input files include **0x1a**, the size of the output file becomes smaller than the total value of the input files size because only one **0x1a** is added to the output file. If **0x1a** does not exist in the input files, **0x1a** is not added to the end of the output file.

- The record format of the output file is the same record format of the input file.

- The file type that differs from the actual file type must not be specified. Attempts to specify added data will result in program malfunction.

## **Data Formats**

## **ASCII**

ASCII data consists of character data with hexadecimal values from **0x00** to **0x7f**. Special processing is not required for ASCII data.

### **Unsigned binary**

Eight bit values in a byte can be used by defining a numeric mask value that is used to select specific bits. The mask and the data byte are compared with a logical AND process (the logical product). The mask is specified as a decimal number but is translated into a binary string. For example, should the right **3** bits of a byte be desired as the key field, a mask of **7** would be specified. The **7** is translated into the binary mask of "00000111". When the mask is AND'ed with the data byte, the left hand **5** bits of the product will be **0** and the right hand **3** bits will match the bits in the data byte.

### **Fixed point signed binary**

The first bit of this binary number is assumed to be a sign.  $\Delta$  **1** makes the number positive. A **0** is negative. All other bits are treated as a binary value.

## **Fixed point unsigned binary**

This binary number does not have a sign bit.

## **IEEE format floating point binary**

This **32** bit binary number uses the first bit as a sign and the next **7** bits as an exponent value from **1** to **127**. The remaining **24** bits represent the mantissa of the floating point number.

#### **IEEE format floating point binary double precision**

This **64** bit binary number uses the first bit as a sign and the next **10** bits as an exponent value. The remaining bits represent the mantissa of the floating point number.

#### **Internal decimal number**

This format, sometimes called "packed decimal", stores two decimal digits **(0-9)** in a single byte. Each digit is stored as a hexadecimal **4** bit nibble with only the valid decimal values **(0-9)** allowed. The right most nibble of the right most byte is reserved to carry the sign. A value of **0xa, 0xc, 0xe** or **0xf** in the sign nibble indicates positive. Values of **0xb** or **0xd** indicate negative. A 1 byte number can store 1 digit and a sign. A 2 byte number can store **3** digits and the sign. (e.g. 0x23901c is the positive number 23901)

## **External decimal**

This format, sometimes called "display format", stores one decimal digit in each byte. The

left nibble (4 bits) of each byte is filled with 0x3. The right nibble has the decimal digit **(0-9)**. The left nibble of the right most byte holds a sign. When this nibble is 0x4 the number is positive. Ox5 indicates negative. (e.g. 0x34303152 is the negative **decimal number -4012)**

## **Leading separated sign**

This format is a version of display format similar to external. Decimal digits are stored in the right nibble (4 bits) of each byte and the left nibble is filled with 0x3. The left most byte is reserved as a sign. A value of **0x2b** indicates positive and **0x2d** is Negative. **(e.g. 0x2b3431 is the decimal +41)**

## **Trailing separated sign**

This format is identical to leading separated sign format except the sign byte is the right most byte. (e.g. 0x34312b is +41)

## **Leading overpunched sign**

This format is identical to external decimal format except the sign is on the left nibble of the left most byte, rather than the right most byte. **(e.g. 0x54303132 is the negative decimal -4012)**

### **Trailing overpunched sign**

This format is identical to external decimal format.

# **Relation between PowerBSORT data format and Visual Basic data type**

The following table displays which Visual Basic data type corresponds to the data format supported by PowerBSORT

[Explanation of Key words in the following lists]

Data type: Visual Basic

Data format: PowerBSORT

# **Data type Data format 1996 -1996**

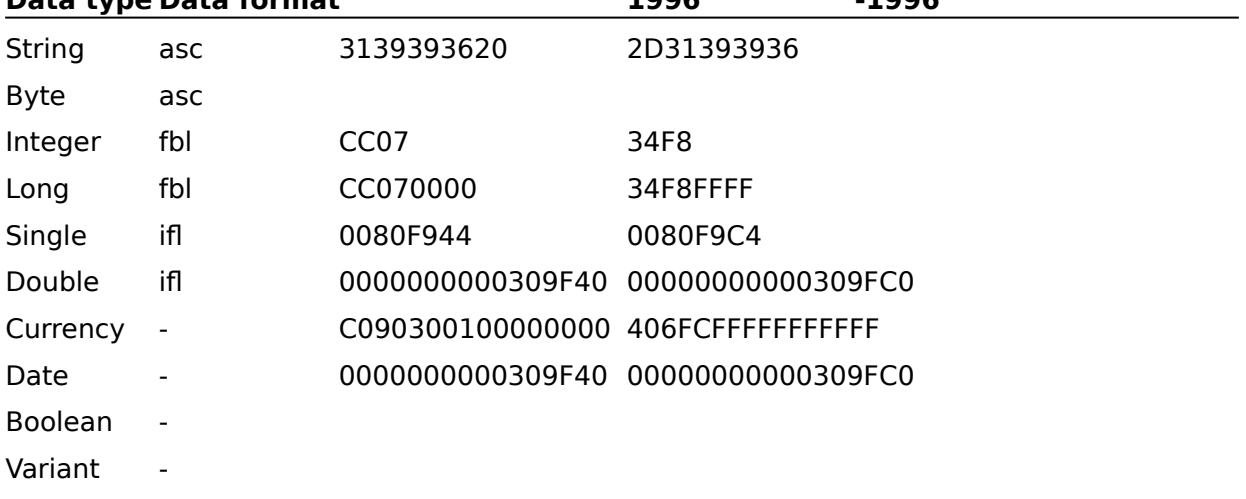

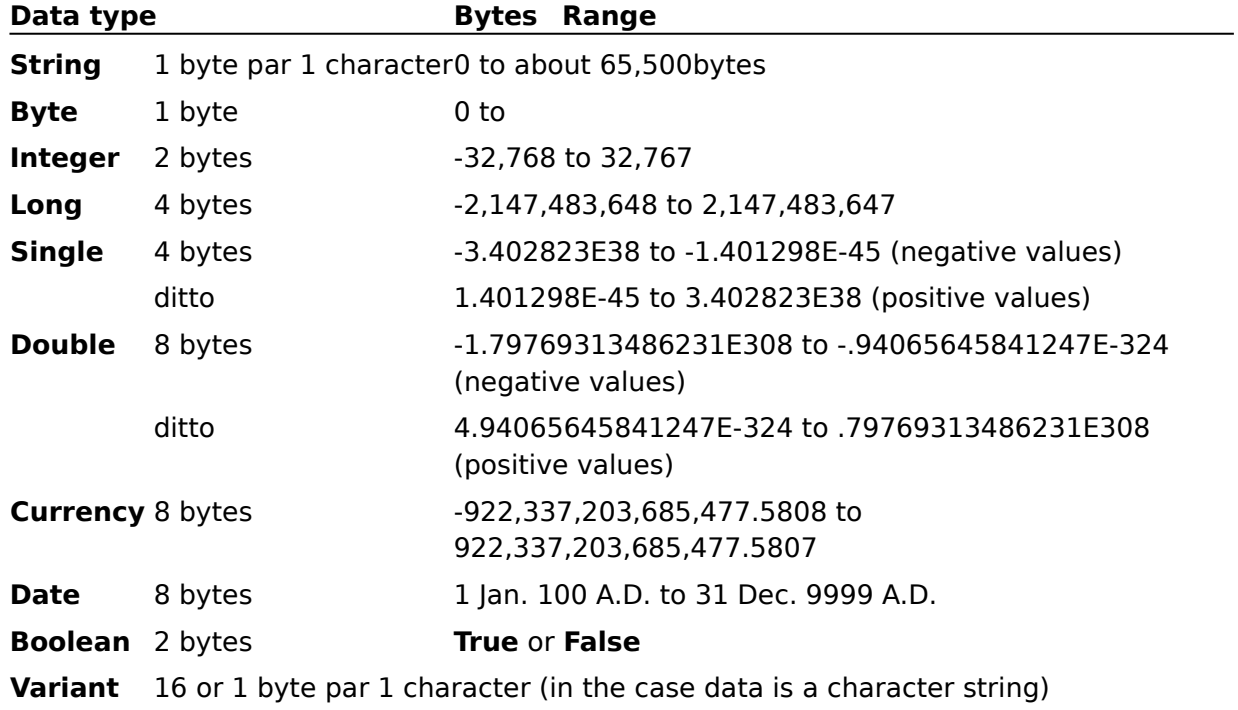

# **AlphaNumOnly Property**

## See Also

All key field specifications are omitted in text file sorting or merging (**DisposalNumber**=0 or 1) and **True** is to be set if alphabet, number, blank and tab are entered.

## **Syntax**

### object.**AlphaNumOnly** [= integer]

The **AlphaNumOnly** property syntax has the following parts:

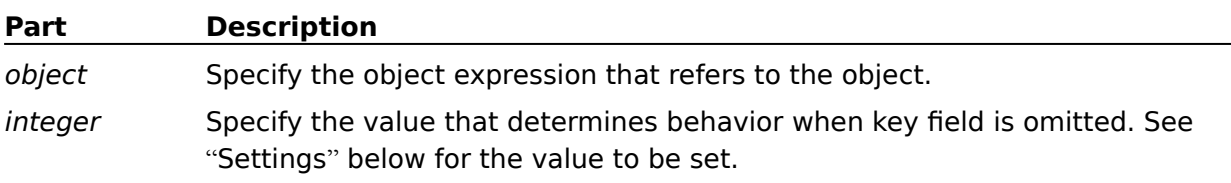

## **Settings**

The settings for integer are:

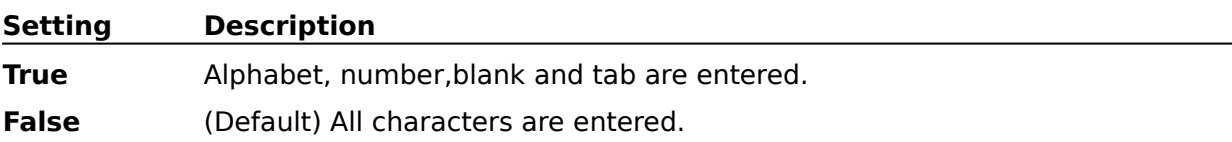

## **Remarks**

The value specified in this property makes sense only when text file is dealt and key field of sorting or merging is omitted. It does not make sense in other cases. This option also has the same meaning in the **KeyCmdStr** property. This operation is performed for every specified key field and **AlphaNumOnly** property is performed when all key fields are omitted.

# **CollationOrder Property**

## See Also

Key field checking order is set if all specifications of key field are omitted in sorting or merging of the text file (**DisposalNumber**=0 or 1). Checking order means how to compare character string.

## **Syntax**

## object.**CollationOrder** = {value}

The **CollationOrder** property syntax has the following parts:

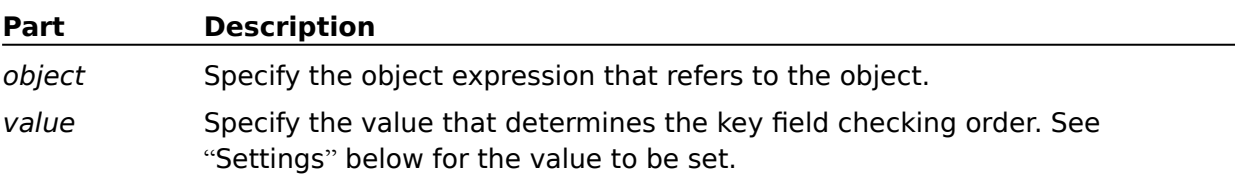

## **Settings**

## The **CollationOrder** Property settings are:

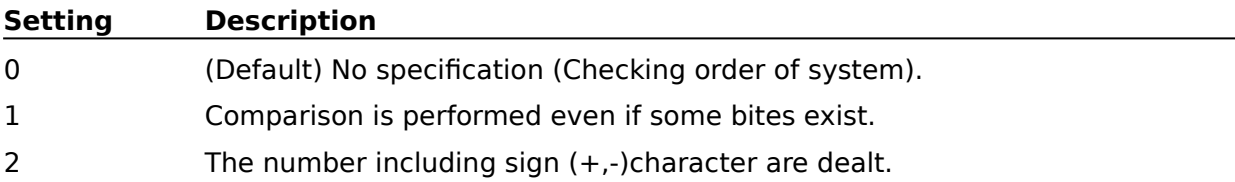

## **Remarks**

The value specified in this **CollationOrder** property makes sense only when text file is dealt and key field of sorting or merging is omitted. It does not make sense in other cases. This option also has the same meaning in the **KeyCmdStr** property. This operation is performed for every specified key field and **CollationOrder** property is performed when all key fields are omitted. "Checking order of system" means Binary mode or arranging in the order of character code.

## **CompareAsUpperCase Property**

### See Also

**True** is set if all key field specifications are omitted in sorting or merging of the text file (**DisposalNumber**=0 or 1) and small letters are dealt as capital letters.

## **Syntax**

### object.**CompareAsUpperCase** [= integer]

The **CompareAsUpperCase** property syntax has the following parts:

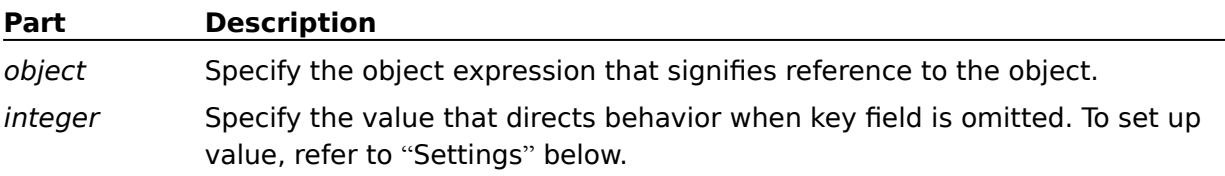

### **Settings**

The settings for integer are:

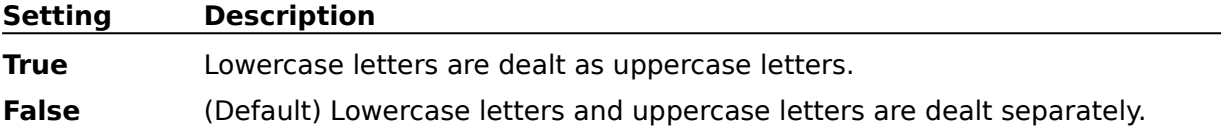

## **Remarks**

The value specified in this property makes sense only when text file is dealt and key field of sorting or merging is omitted. It does not make sense in other cases. This option also has the same meaning in the **KeyCmdStr** property. This operation is performed for every specified key field and **CompareAsUpperCase** property is performed when all key fields are omitted.

## **DispMessage Property**

## See Also

This property specifies if messages are to be displayed should an error be found in PowerBSORT OLE custom control execution. Set **True** if error messages are to be displayed.

## **Syntax**

## object.**DispMessage** [= integer]

The **DispMessage** property syntax has the following parts:

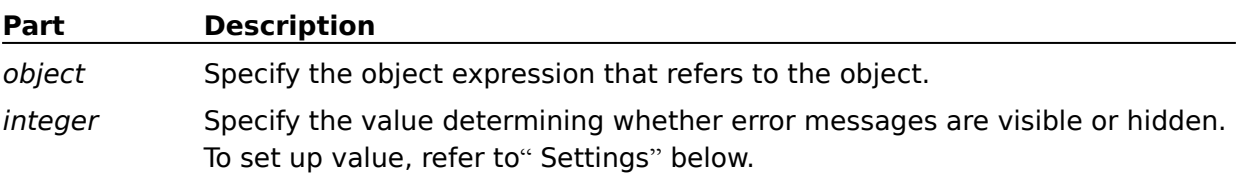

## **Settings**

The settings for integer are:

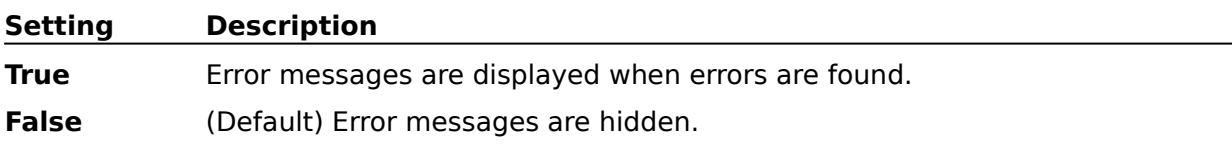

## **Remarks**

**DispMessage** property displays error messages on the screen. The code is set to **ErrorCode**, **ErrorDetail** and **SubErrorCode** property (depending on the case) when errors are found upon execution, even if error messages are not displayed. However, you should examine the meaning of the error code from the help menu. The process is halted to display messages when errors are found if **DispMessage** property is set to display messages. If you wish to refer to error code when errors are found and continue to process (by coding to cut the process by the value), it is convenient to set the value of **DispMessage** property to **False**.

# **DisposalNumber Property**

    See Also

Main feature performed In PowerBSORT is set.

## **Syntax**

### object.**DisposalNumber** = {value}

The **DisposalNumber** property syntax has the following parts:

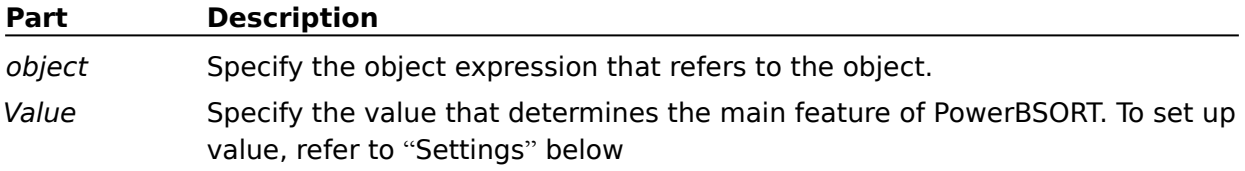

## **Settings**

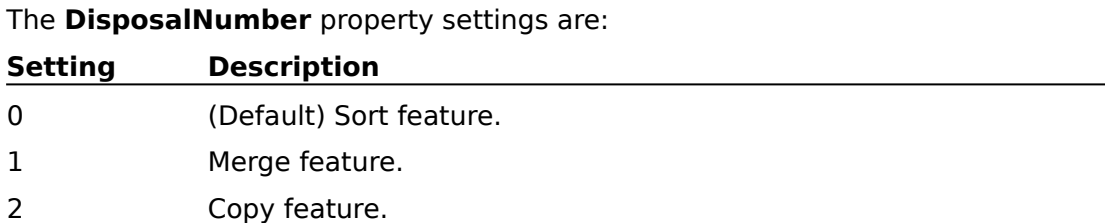

## **Remarks**

This **DisposalNumber** property is important because sort, merge and copy features, the main features of PowerBSORT, are determined by the value specified in this property.

## **EnableOverwriteInputFile Property**

### See Also

Sets output file handling when the output file set in **OutputFile** property exists in the input file set in **InputFiles** property. Set **True** if input file can be overwritten.

### **Syntax**

### object.**EnableOverwriteInputFile** [= integer]

The **EnableOverwriteInputFile** property syntax has the following parts:

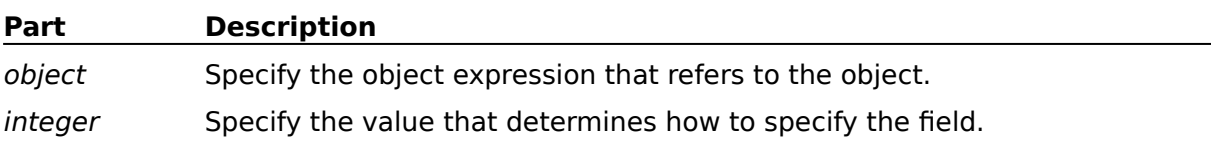

## **Settings**

The settings for integer are:

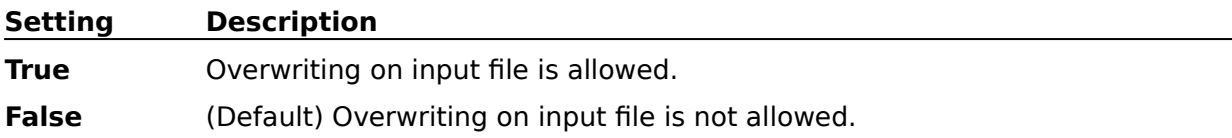

### **Remarks**

**EnableOverwriteInputFile** property is valid in sort process(**DisposalNumber** = 0). Therefore error occurs if **True** is set in merge process (**DisposalNumber** = 1 ) or copy process(**DisposalNumber** = 2).

**EnableOverwriteInputFile** property is a feature to protect your resource. Input file data is rewritten if the result of sorting has the same name as the input file. Therefore, do not use this value if you do not wish to input file rewrite data.

# **FieldDefinition Property**

See Also Sets text files field specification.

## **Syntax**

### object.**FieldDefinition** = {integer}

The **FieldDefinition** property syntax has the following parts:

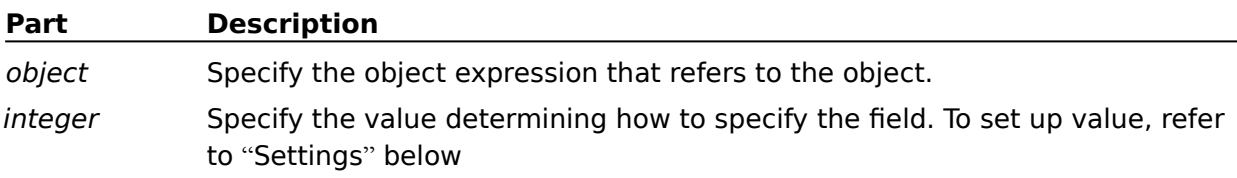

## **Settings**

The **FieldDefinition** property settings are:

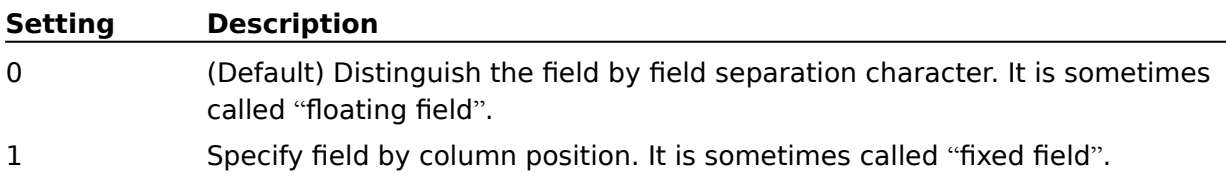

## **Remarks**

**FieldDefinition** property is valid when the processed file is text file. Files other than text file (e.g. binary file) are always calculated with the column position from the head of the record (**FieldDefinition** = 1 in this property).

How to calculate the field position of various field, such as key field(**KeyCmdStr** Property), summation field(**SumCmdStr** Property), reconstruction field (**RconCmdStr** Property) and selection field (**SelCmdStr** Property) changes depending on how field specification is set in the **FieldDefinition** property. For more information on field separation character and floating field, see **FieldDelimiter** property.

# **FieldDelimiter Property**

See Also Sets text file field separation character.

## **Syntax**

### object.**FieldDelimiter** = {string}

The **FieldDelimiter** property syntax has the following parts:

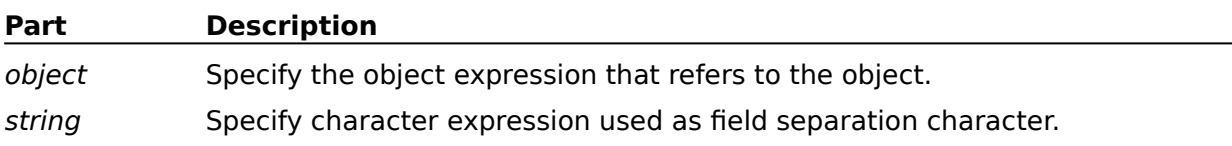

## **Remarks**

Field separation characters indicate field break points in the record. There are two ways to specify field separation characters. One option is to specify by character string and the other is to specify by hexadecimal. If you specify field separation characters by character string, enclose the whole with a quotation mark.  $(')$  If you use the quotation mark separation character, set a backslash (\) ahead of the quotation mark. If you specify with hexadecimal, insert an 'x' at the head and then set the hexadecimal code. Blank or tab code is regarded as a field separation character when they are omitted.

If you use (\) mark as a field separating character, specify two(\) marks consecutively. For example, specify (\\) if you specify(\). Do not use the same character as a record separation character.

## **Example of Field separation character specification**

- Character string specification

single blank: ''

    single \mark: '\\'

    character string including quotation mark: ' \''

- Hexadecimal specification

specification of level tub: x09

### **Notes on field specification divided by separation character:**

- The field numbers of floating field are counted from 0.
- Separation character is not included in the field. However, blank or tab of the head of record is included in the head field if field separation character is omitted.
- The first blank becomes a separation character if blanks are continued and the rest of the blanks are regarded as a part of the field. However, an empty field is regarded as existing when separation characters continue if you specify the separation character.

# **FjcobAlternateKey Property**

## See Also

Sets index sub key when making output file Fujitsu COBOL85 index file. (**OutputFileType**= 3) The sub key defines the position and length.

## **Syntax**

## object.**FjcobAlternateKey** = {string}

The **FjcobAlternateKey** property syntax has the following parts:

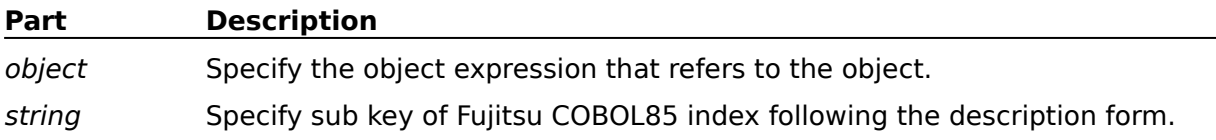

## **Remarks**

The following is the sub key description form for **FjcobAlternateKey** property. Separate plural sub keys with /.

## **Description Form:**

      [D] (pos.len [/pos.len] ...)

## **D**

Specify this when sub key data items overlap with other keys.

## **Pos(Position)**

Specifies the sub key position of Fujitsu COBOL85 index file by decimal number. Relative position from the head of data item record (the bite number which starts from 0) is specified as the position.

## **len(Length)**

Specifies the sub key length of Fujitsu COBOL85 index file by decimal number. Be sure to make the total length of main key (**FjcobPrimeKey** Property) and sub key (**FjcobAlternateKey** Property) 254 bites or less.

**/**

Specify plural data fields as a key by separating with '/'.

## **Notes:**

- **FjcobAlternateKey** property operates only if Fujitsu COBOL85 file system is installed. Contact Fujitsu to obtain information about Fujitsu COBOL. (See product "About Information" for details.)

- Errors occur if output file type is not Fujitsu COBOL85 index (**OutputFileType** = 3).

- Data form of specified sub key is processed in ASCII code.

- Specified main key is arranged in ascending order. They cannot be arranged in descending order.

# **FjcobDataCompression Property**

### See Also

Specifies whether record is compressed or not when making output file Fujitsu COBOL85 index file (**OutputFileType** = 3). Set **True** to compress record.

## **Syntax**

### object.**FjcobDataCompression** [= integer]

The **FjcobDaraCompression** property syntax has the following parts:

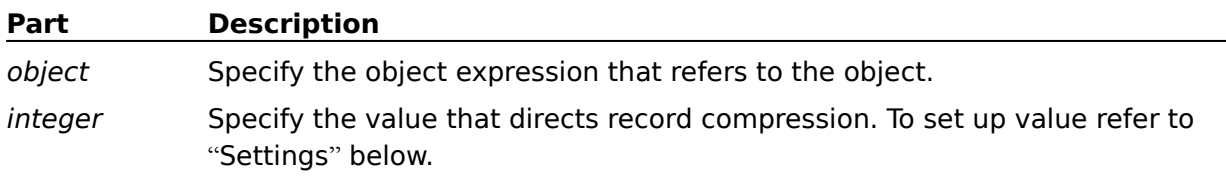

## **Settings**

The settings for integer are:

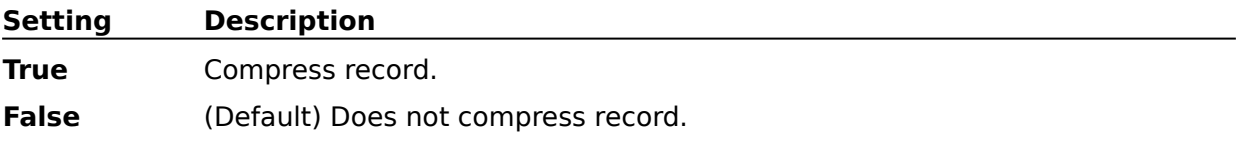

## **Remarks**

**FjcobDataCompression** property is valid only when Output file type is Fujitsu COBOL85 index file (**OutputFileType** = 3). Errors occur if another type of output file is specified.

#### **Note:**

**FjcobDataCompression** property operates only if the Fujitsu COBOL85 file system is installed. Contact Fujitsu to obtain information about Fujitsu COBOL. (See product "About Information" for details.)

# **FjcobKeyCompression Property**

### See Also

Specifies whether to compress index key when making output file Fujitsu COBOL85 index file (OutputFileType = 3). Set True to compress index key.

### **Syntax**

### object.**FjcobKeyCompression** [= integer]

The **FjcobKeyCompression** property syntax has the following parts:

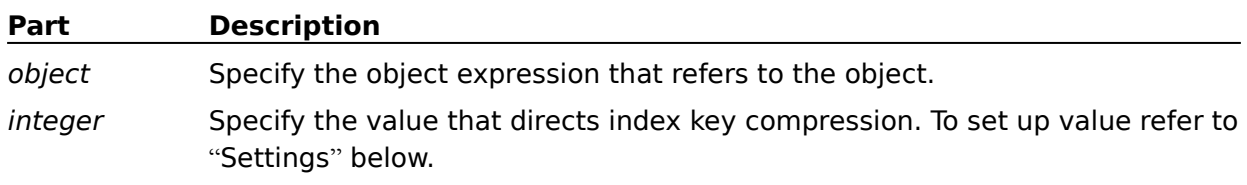

### **Settings**

The settings for integer are:

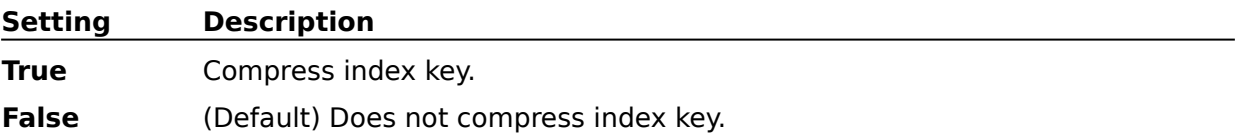

## **Remarks**

**FjcobKeyCompression** property is valid only when Output file type is Fujitsu COBOL85 index file (**OutputFileType** = 3). Errors occur if another type of output file is specified.

#### **Note:**

**FjcobDataCompression** property operates only if the Fujitsu COBOL85 file system is installed. (See product "About Information" for details.)

# **FjcobPrimeKey Property**

## See Also

Sets index main key when making Output file Fujitsu COBOL85 index file (**OutputFileType**  $= 3$ ). The main key is defined with the position and the length.

## **Syntax**

## object.**FjcobPrimeKey** = {string}

The **FjcobPrimeKey** property syntax has the following parts:

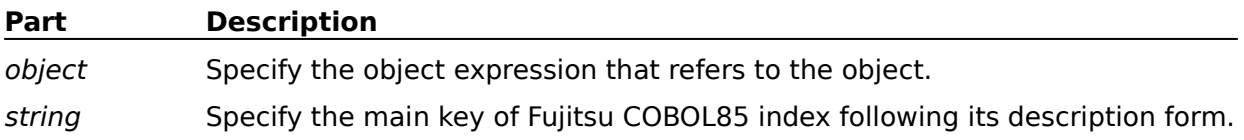

## **Remarks**

The description form of main key described to **FjcobPrimeKey** property is shown below. Specify plural main keys by separating with / .

## **Description Form:**

      [D] (pos.len [/pos.len] ...)

## **D**

Specify this when data item sub keys overlap with other keys.

## **Pos(Position)**

Specifies the sub key position of Fujitsu COBOL85 index file with a decimal number. Relative position from the head of data item record (the bite number which starts from 0) is specified as the position.

## **len(Length)**

Specifies the main key length of Fujitsu COBOL85 index file with a decimal number. Make the total of length of main key (**FjcobPrimeKey** Property) and sub key (**FjcobAlternateKey** Property) 254 bites or less.

**/**

When you specify plural data fields as a key, separate with '/'.

## **Notes:**

- **FjcobPrimeKey** property operates only if the Fujitsu COBOL85 file system is installed. (See product "About Information" for details.)

- Errors occur if output file type is not Fujitsu COBOL85 index (**OutputFileType** = 3).

- Data form of specified sub key is processed in ASCII code.

- Specified main key is arranged in ascending order. They cannot be arranged in

descending order.

# **HandlingSameKey Property**

### See Also

Sets how to process some key fields having the same contents. It does not process when the copy feature is used (**DisposalNumber** =  $2$ ).

### **Syntax**

### object.**HandlingSameKey** = {value}

The **HandlingSameKey** property syntax has the following parts:

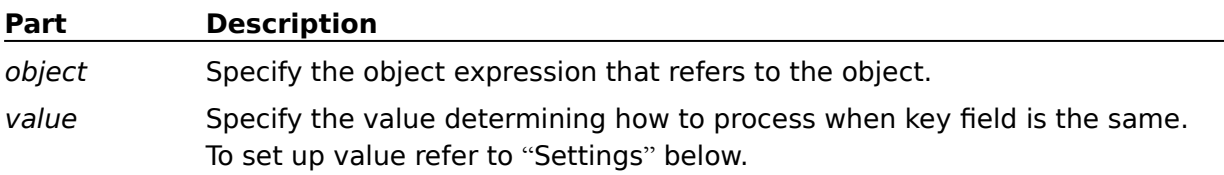

### **Settings**

The **HandlingSameKey** property settings are:

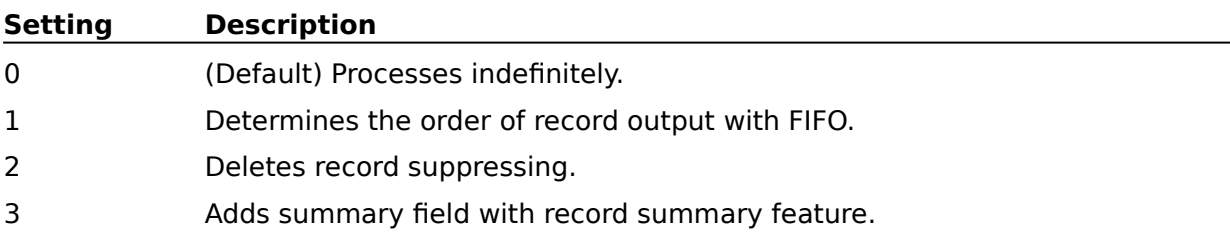

## **Remarks**

Compares records following key field setting in **KeyCmdStr** property. If identical records are found HandlingSameKey property directs how to process them. Therefore, the FIFO feature, suppress feature and record summary feature will not operate alone.

Features provided in **HandlingSameKey** property have exclusive relation to each other.

The following is the explanation of processes (terms) used in **HandlingSameKey** property.

#### **FIFO feature:**

When sorting a file containing some records with the same value key field, this feature outputs records to retain their original order. This feature operates in the sort feature (**DisposalNumber** = 0).

#### **Suppress feature:**

When you sort or merge a file containing some records with the same value key field, this feature deletes all other records leaving only one record. The suppress feature operates in the sort/merge feature (**DisposalNumber** =  $0$  or  $1$ ).

## **Record summary feature:**

When you sort or merge a file containing some records with the same value key field, this feature adds the values of the summation field (the field set in **SumCmdStr** property) and makes one record. This feature operates in the sort/merge feature (**DisposalNumber** = 0 or 1).

# **IgnoreControlCode Property**

## See Also

All key fields specifications are omitted in sorting or merging of the text file **(DisposalNumber** = 0 or 1). Set True to ignore control code.

## **Syntax**

### object.**IgnoreControlCode** [= integer]

The **IgnoreControlCode** property syntax has the following parts:

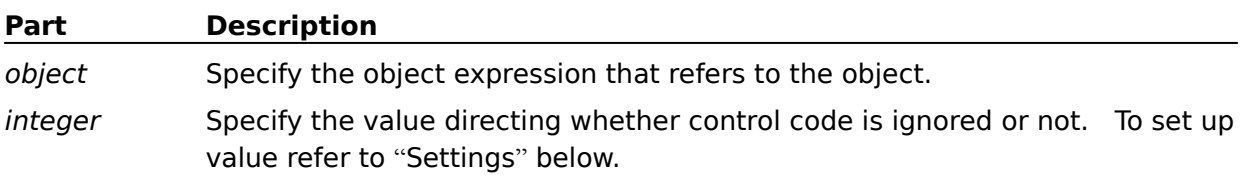

### **Settings**

The settings for integer are:

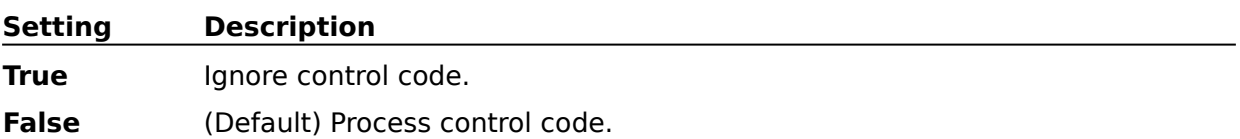

## **Remarks**

The value specified in this Property operates only under the following conditions:

- The processed file is a text file.
- Key field of sorting or merging is omitted.

This property will not operate on other conditions. Use caution. There are other options that ignore control code in **KeyCmdStr** property. This operation is used for every specified key field and **IgnoreControlCode** property operates only if all key fields are omitted.

# **InputFiles Property**

## See Also

Sets Input files path name to perform sorting, merging and copying.

## **Syntax**

object.**InputFiles** = {string}

The **InputFiles** property syntax has the following parts:

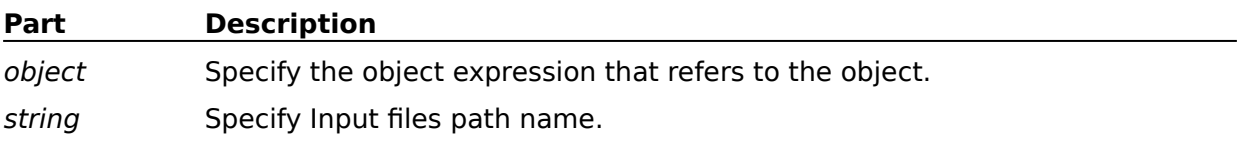

## **Remarks**

Input file path names described in **InputFiles** property support long file names. Plural Input file path names may also be set. File name rules are described in the system. Use the following specifications to set plural Input files.

#### **Note:**

Placing blank(s) between file names is regarded as a separation. Therefore, if you want to set a file name including a blank, enclose it with a double quotation.

# **InputFileType Property**

## See Also

Sets Input file type to perform sorting, merging and copying.

# **Syntax**

## object.**InputFileType** = {value}

The **InputFileType** property syntax has the following parts:

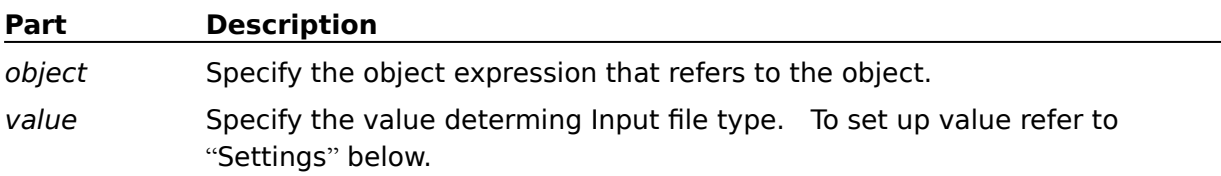

## **Settings**

### The **InputFileType** property settings are:

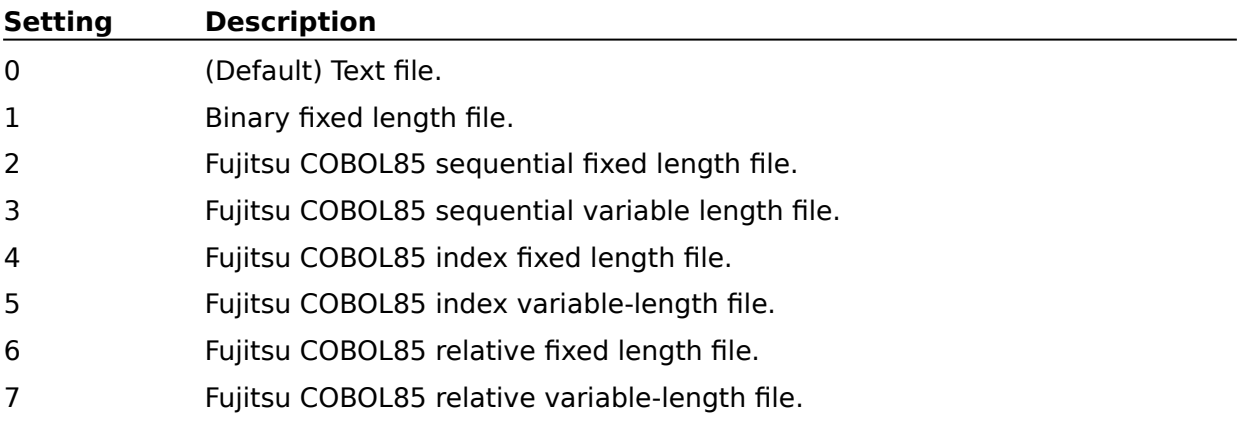

## **Remarks**

**InputFileType** property sets the file type to be processed. This property can set only one type of file. Therefore, plural InputFiles set in InputFiles property must be the same file type.

## **Note:**

This property operates only if Fujitsu COBOL85 file system is installed, even if Fujitsu COBOL85 file is set (the option numbers 2-7 are set) as InputFile Type. (See product "About Information" for details.)

# **KeyCmdStr Property**

### See Also

Sets sorting and merging key fields. The key fields define the position, length, data form and key operation. The entire record is entered as ASCII code key field if it is omitted.

## **Syntax**

## object.**KeyCmdStr** = {string}

The **KeyCmdStr** property syntax has the following parts:

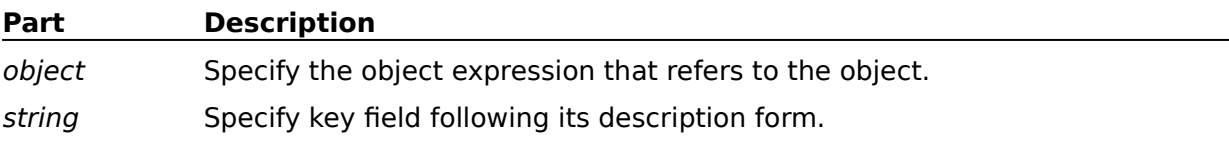

## **Remarks**

The following is the key field description form described to **KeyCmdStr** property. When specifying plural key fields, enter them continuously or separate with a comma.

### **Description Form :**

pos.len typ opt [pos.len typ opt ...]

### **pos(Position)**

The key field position is specified with a decimal number. Calculate the position regarding the head of record as 0. If text file is set in **InputFileType** property, whether it is the position of field or column is decided depending on the value that was set in **FieldDefinition** property and the meaning may change. Calculation is performed as the position of column if **InputFileType** property is set to any file other than text file.

## **len(Length)**

The key field length is specified with a period (.). followed by a decimal number. When an unsigned binary number is specified, enter the mask value for length with a decimal **1-255**. The logical product of the field value and the mask value then become the key values. For example, when the field value is **0x8e** and the mask value is 3(**0x03**), the key value is **0x02**. When a field longer than the specified length appears for floating field text, the fields are processed using the specified field length.

## **typ(Type or Data Format)**

Key field data format is specified immediately after **len**. For Data Format specification, see "Key field data Format and the length".

## **opt(Option)**

Key field order is specified immediately after **typ**. For more information, see "Order of key field".

## **Key Field Data Format and length**

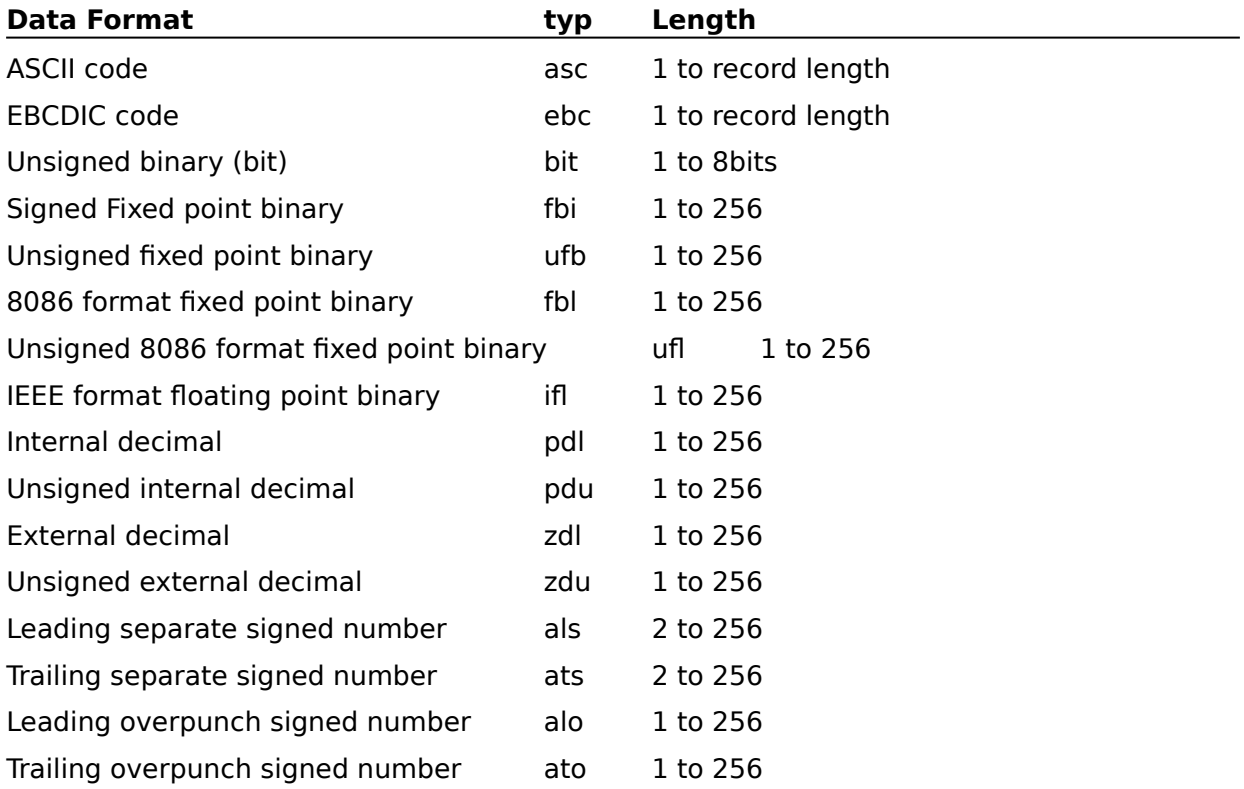

## **Note:**

ASCII and EBCDIC code may be used with text and binary files. Other data formats may only be used with binary files.

# **Order of key field**

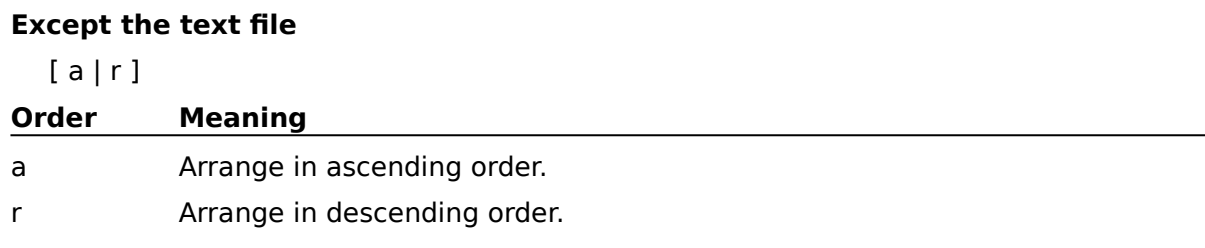

## **Note:**

"a" and "r" cannot be specified simultaneously. When "a" and "r" are omitted, "a" is specified.

## **At the text file**

 $[a | r]$   $[b]$   $[d]$   $[i]$   $[j]$   $[n|w]$ 

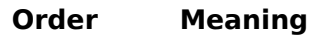

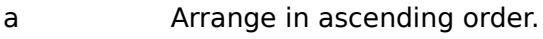

- b Ignore leading blanks and tabs.
- d Only blanks and tabs, alphanumeric characters are compared. (Note1)
- i Ignore control character codes (unprinted character).
- j Compare lower-case letters as upper-case letters.
- n Numeric values which contain a sign are compared as arithmetic values.
- r Arrange in descending order.
- w Compare and arranges key field even if they include characters consisting of plural bites.

## **Notes:**

- "a" and "r" cannot be specified simultaneously. When "a" and "r" are omitted, "a" is specified.
- "w" can be specified only when the type of Data Format is ASCII code.
- "n" and "w" are exclusive features. They cannot be specified simultaneously.
- When specifying plural orders, describe them continuously.

## **Note1:**

Blanks and tabs are not recognized as control characters.

## **For example:**

## **(1) 0.10asca**

The 10 byte ASCII field at the beginning of the record is sorted in ascending order.

## **(2) 0.5ascr,20.1zdla**

The 5 byte ASCII field at the beginning of the record is sorted in descending order and the 1 byte external decimal number in byte 20 is sorted in ascending order.

# **LineDelimiter Property**

See Also

Set up separate characters in a text file record.

## **Syntax**

### object.**LineDelimiter** = {value}

The **LineDelimiter** property syntax has the following parts:

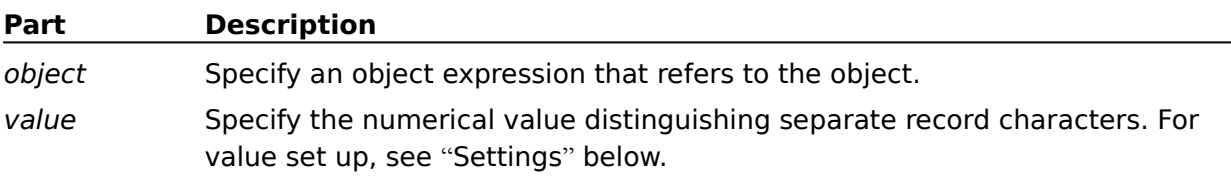

## **Settings**

#### The **LineDelimiter** property settings are:

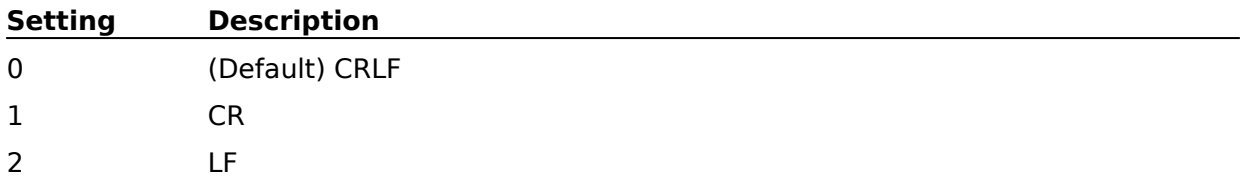

#### **Remarks**

Separate record characters can be selected among CRLF (Carriage Return and Line Feed), CR (Carriage Return) and LF (Line Feed). A common format text file is separated by CRLF. CR and LF use 1 byte to separate record characters. CRLF uses 2 bytes. Use special attention when calculating text file record length.

## **MaxRecordLength Property**

### See Also

Set up a record length or maximum record length to be the decimal integer. Using a text file, set up the maximum record length including the line feed code (the separate characters on a record) explained in **LineDelimiter** property.

## **Syntax**

### object.**MaxRecordLength** = {value}

The **MaxRecordLength** property syntax has the following parts:

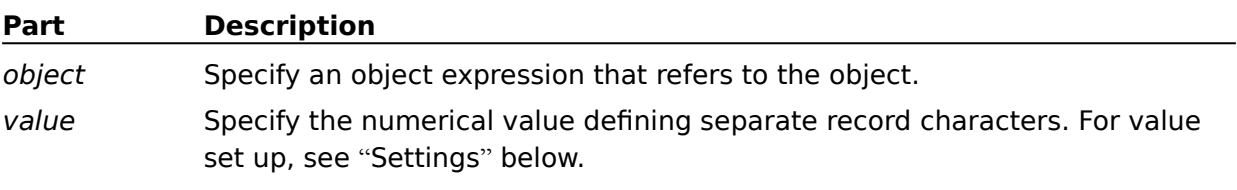

## **Settings**

The **MaxRecordLength** property settings are:

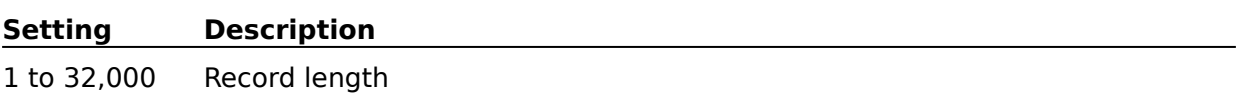

## **Remarks**

Make the upper bound 30,720 bytes as a standard. The upper bound of the maximum record length can be fixed up to **32,000** bytes. Should an error message appear after fixing the maximum length at **30,720** bytes, check the total length of the specified Key field, the field length reorganized by the record reorganization feature, and the field length selected by the record selecting feature to verify you have not exceeded the processing limit of this program. Correct the problem and execute program again. Should you continue to experience problems, try reducing the number of key fields and process twice by dividing the key fields. At the text file, correct the maximum record length by including separate characters on each record.

**Notes:** If you fix a record length, note the following points:

- The maximum record length is a value with numbers of bytes up to a line feed and the numbers of bytes of separate characters on a record are added.
- Character of two-byte code (such as an em-size Japanese character) is calculated by one character numbering two bytes.

- If a longer record than the fixed maximum record length exists, stop processing.
## **OutputFile Property**

#### See Also

Set up a file path name which outputs sort, merge, and copy processing results.

### **Syntax**

object.**OutputFile** = {string}

The **OutputFile** property syntax has the following parts:

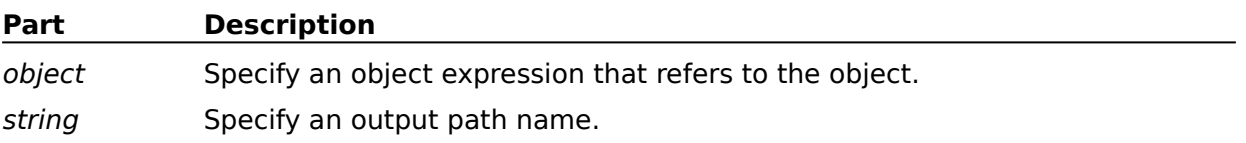

### **Remarks**

An output path name described in **OutputFile** property supports a long file name. It cannot set up two or more file path names, unlike the **InputFiles** property. File name rules are described in the Windows system. When setting up a file name with a space, add double quotation marks.

## **OutputFileType Property**

### See Also

Set up a file type which outputs of sort, merge, and copy processing results.

### **Syntax**

## object.**OutputFileType** = {value}

The **OutputFileType** property syntax has the following parts:

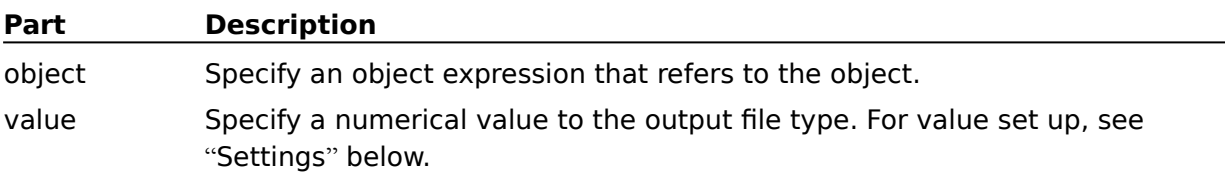

### **Settings**

#### The **OutputFileType** property settings are:

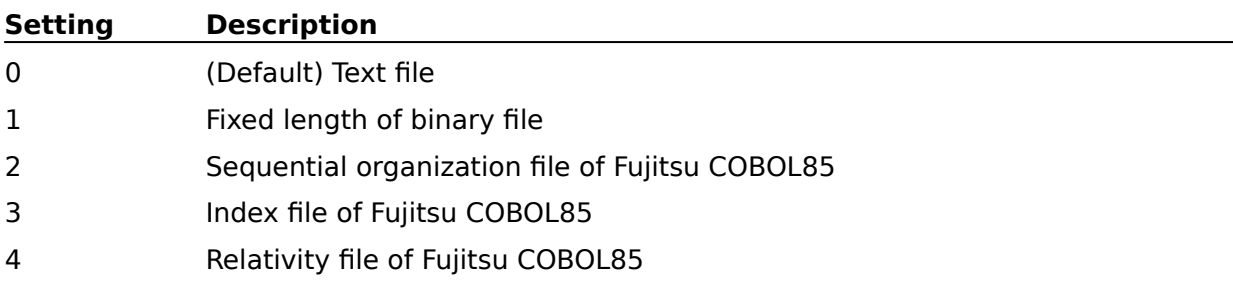

### **Remarks**

**OutputFileType** property sets up an output file type. Note only one file type can be set up by this property.

#### **Note:**

Fujitsu COBOL85 file system operates only when installed, even if it is set up (Setting option numbers 2-4 up to value) as an output file type. Contact Fujitsu to obtain information about Fujitsu COBOL. (See product "About Information" for details.)

## **RconCmdStr Property**

## See Also

Set up reconstruction field. The reconstruction field defines the position, length or user predetermined value, its length and data format.

## **Syntax**

## object.**RconCmdStr** = {string}

The **RconCmdStr** property syntax has the following parts:

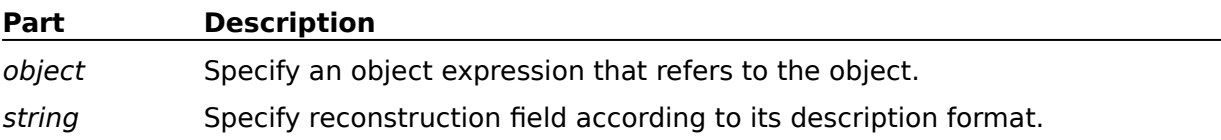

## **Remarks**

Record reconstruction feature changes the position of a field to embed user-defined values into record. It combines the processes of sorting, merging and copying. When reorganizing a record, specify the field you wish to use sequentially from the left end of the output record. If you wish to use the field of input record, specify its position and length. If you want to use a self-defined value, specify the value.

In addition, if you use the record reconstruction feature, pay special attention to setting up the KeyCmdStr property and the SumCmdStr property. When the record reconstruction feature is used, these property values specify position and length against the form of output record to be reconstructed.

The following is the description format of a record reconstruction feature described in the**RconCmdStr** property. When you specify two or more reconstruction fields, separate them by inserting a comma (,) .

## **Description Form:**

{ pos.len | slf.len typ } [ ,{ pos.len | slf.len typ } ... ]

## **pos.len**

Specify the reconstruction field position and length. A period is put between "pos" and "len" as shown in the above example. If a specified field is outside the record, an error occurs.

## **pos(Position)**

Specify the reconstruction field position with a decimal number. Calculate the head of the record as **0**. If a text file is set up with the an input file type (**InputFileType** Property), whether it is on a field position or in a column position depends on the value set up by the **FieldDefinition** property. This property will determine its position and affect its meaning. Moreover, when the input file type (**InputFileType** property) is set up with a text file, it is calculated using the column position.

## **len(Length)**

Specify the reconstruction field length with a period (.) and a decimal numeral. When specifying a binary numeral (**bit**) without a mark to a data format, make the mask value from **1** to **255** decimal numbers in length.

In this example, the key value is conjugation of the field value and the mask value. For instance, when the field value is specified as **0x8e** and the mask value as **3(0x03)**, the key value is **0x02**. A floating field is a longer field than the specified field length and is processed with the specified field length. When a shorter field than the specified field length is displayed, it is processed with its actual field length.

### **slf.len typ**

The specification method to pad a self-defined value to an output record is accomplished by placing a period between "slf" and "len". See prior example.

#### **slf(Self-defined Values)**

Specify the self-defined value to pad an output record. Self-defined values are specified by the following three methods:

- Character string values: 'character string' (e.g. '123', 'AbCD')

Enclose the character string with quotation marks.

- Hexadecimal numbers:  $x\#4\#4\#4$  (e.g. x313233)

Put an "X" at the head and continue the hexadecimal number code.

- Decimal numbers:  $d# # # (e.g. d123, d+123, d-123)$ 

Put a "d" at the head and continue the decimal numbers. Symbols "+" and "-" may also be added.

Only characters can be used in a text file.

### **len(Length)**

Specify the self-defined value length with a period (.) and a decimal number.

### **typ(Type or Data Format)**

Specify the self-defined value data format.

#### **Self-defined Value of a reconstruction field**

A self-defined value is a constant or a character string constant of a decimal number or a hexadecimal number. For instance, the self-defined value is used to add the decimal number 00 value to a output record field or is used for other purposes. A self-defined value is determined by a value, a format and a length.

### **Notes of self-defined value**

A character equal to a record separation character cannot be specified as a self-defined value. In addition, a floating field equivalent to a record separation character may not be specified.

- Marks can be defined on specification of a decimal number.

- When you specify an quotation mark (') , specify it sequentially ('').
- If the value (slf) specified by an self-defined value is not as long as the length specified by the length (len), use the corresponding processes below.

## **When the length of a self-defined value is shorter than the "len".**

Character string: Add a self-defined value to the left, then add spaces to the right blank.

Figure: Add a self-defined value to the left, then add 00 to the left blank.

### **When the length of a self-defined value is longer than the "len".**

Character string: Add a self-defined value to the left and ignore the remainder.

Figure: Add a self-defined value to the right and ignore the remainder.

#### **Note:**

**Except the text file**

If a self-defined value described with a hexadecimal number is an odd number, an error occurs because the value of hexadecimal number should consists of a 2 bytes unit. For instance, when a self-defined value is specified as x234.1asc, it becomes an ASCII code whose length (len) is 1 byte even though the specified self-defined value is a 3 digit odd number. In this case, the specified self-defined value cannot recognize the ASCII code because 1 byte in the ASCII code consists of a 2 digit number.

## **Data format of a reconstruction field and length of a self-defined value**

The following shows the specified reconstruction field data format and the self-defined value lengths.

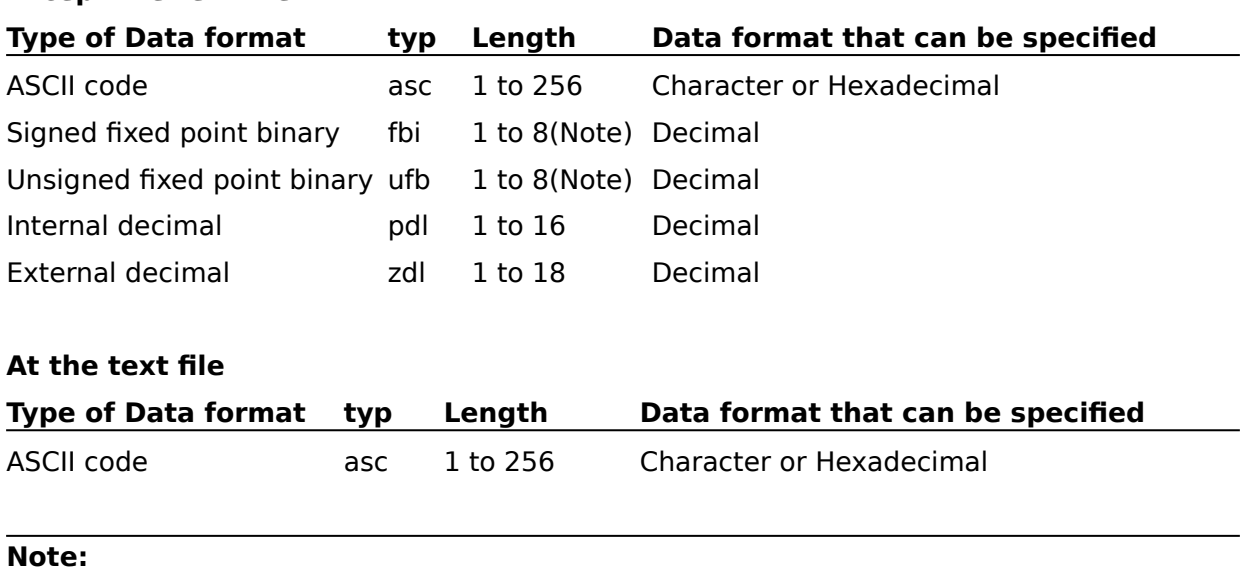

## Fixed point binary numbers and fixed zero point unsigned binary numbers can be specified within 8 bytes. The fixed zero point binary numbers range can be specified from - 2147483647 (0x80000001) to 2147483647(0x7fffffff). On the other hand, the unsigned binary number range can specify from 0(0x00000000) to 4294967295(0xffffffff).

### **For example:**

### **(1) 20.10,50.12,30.22**

Reorganize the input record sequentially following the fields shown below and then output the record.

First field : 10 bytes from the 20th byte of the input record.

Second field: 12 bytes from the 50th byte of the input record.

Third field : 22 bytes from the 30th byte of the input record.

### **(2) 'abc'.8asc,20.10**

Reorganize the input record sequentially following the fields shown below and then output the record.

First field : Enbed 8 bytes into the character string 'abc' of an ASCII code.

Second field: 10 bytes from the 20th byte of the input record.

### **Reverse Property**

### See Also

For text file sorting or merging processes(**DisposalNumber** = 0 or 1) set up the row when all key field specifications are omitted, **False** is an ascending order and **True** is a descending order. When these specifications are omitted, ascending order is set up.

### **Syntax**

object.**Reverse** [= integer]

The **Reverse** property syntax has the following parts:

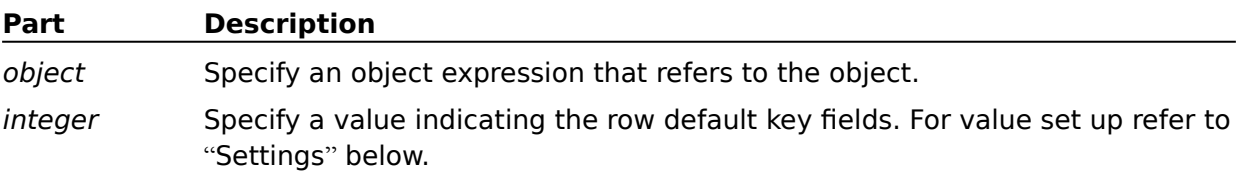

### **Settings**

The settings for integer are:

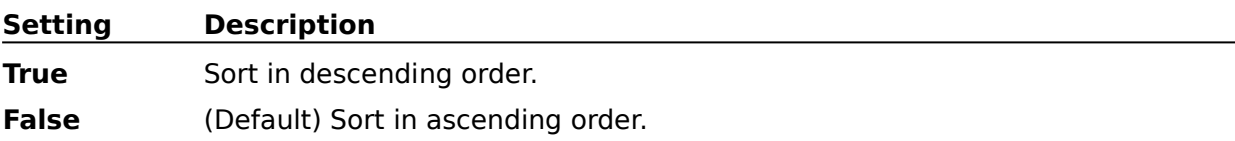

### **Remarks**

The value specified in this property has meaning only when the key field processed both by sorting and merging is omitted, and the file to be processed is a text file. If these cases are not met, the value is meaningless. Similarly, sorting operation exists in the **KeyCmdStr** property option. It operates specified key fields sequentially. **Reverse** property, however, is a operation available only when all key fields are omitted.

## **SelCmdStr Property**

### See Also

Set up the selection field. The record selection field defines the selection condition by the logical expression.

## **Syntax**

### object.**SelCmdStr** = {string}

The **SelCmdStr** property syntax has these parts:

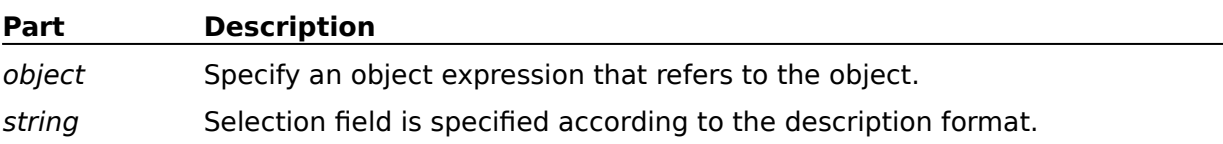

### **Remarks**

This record selection feature specifies the method of selecting a record to be processed and uses only necessary records. The record selection feature combines sorting, merging or copying processes. If you select a record, specify a compared field, a comparing field and comparison operator, or specify a compared field, a self-defined value and a comparison operator. This feature then compares two specified fields according to the comparison operator and determines whether to or not to select the sorted, merged, and copied record.

The selection field description format described in **SelCmdStr** property is as follows; When specifying two or more selection fields, tie each selection together using **AND** or **OR.**

## **Description Format:**

pos.len typ opt.cmp. { pos.len typ | slf } [{ AND | OR } pos.len typ opt.cmp. { pos.len typ | slf } ... ]

Place a period (.) between **pos** and **len** and describe continuously between **len** and **typ**. Put periods in front and behind **cmp**, and describe continuously without using blank(s).

## **pos(Position)**

Specify the position of a selection field by a decimal number. Calculate the head of the record as **0**. If a text file is set up with the input file type (**InputFileType** Property), whether the specified position is a field position or a column position, it is judged by the value set up in **FieldDefinition** property and its meaning changes. Moreover, when the input file type (**InputFileType** property) is set with a text file, **pos** is calculated at the column position.

### **Note:**

An error occurs when the specified field is outside the record.

### **len(Length)**

Specify the selection field length by a period and a decimal number. When specifying an unsigned binary number (**bit**) for a data format **typ**, use the mask value to be a decimal number from 1 to 255. In this case, conjugation of the field value and the mask value reaches the key value. For instance, when the field value is specified as the hexadecimal number **0x8e** and the mask value as **3(0x03)**, the key value becomes hexadecimal number **0x02**. When a floating field is a longer field than the specified field length, it is processed by the specified field length. A shorter floating field than the specified field length is processed with its actual field length.

### **typ(Type or Data Format)**

Specify the selection field data format. For details on the data format specifications, refer to "data format of the compared field and the comparing field" . For data format length specifications, refer to "data format and its length".

### **opt(Option)**

Specify the selection field operation. This specification is effective when the input file type is a text file. The operation instruction is shown below.

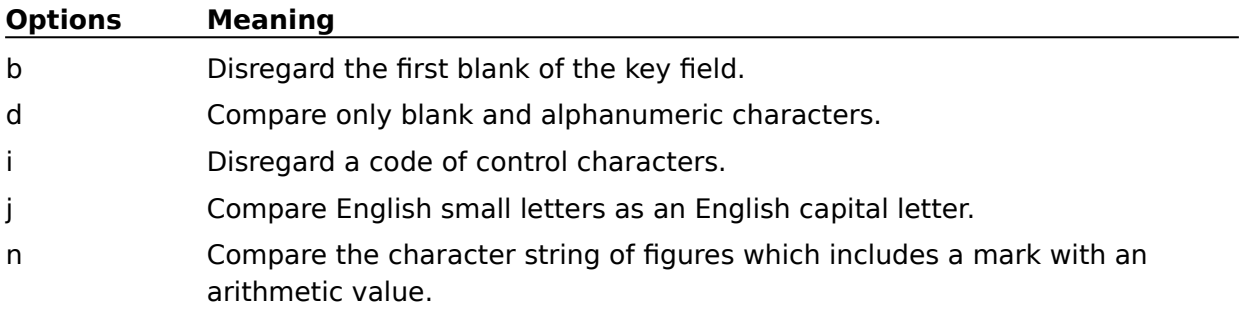

#### **cmp(The comparison operator)**

Specify a comparison operator. Comparison operators are listed below.

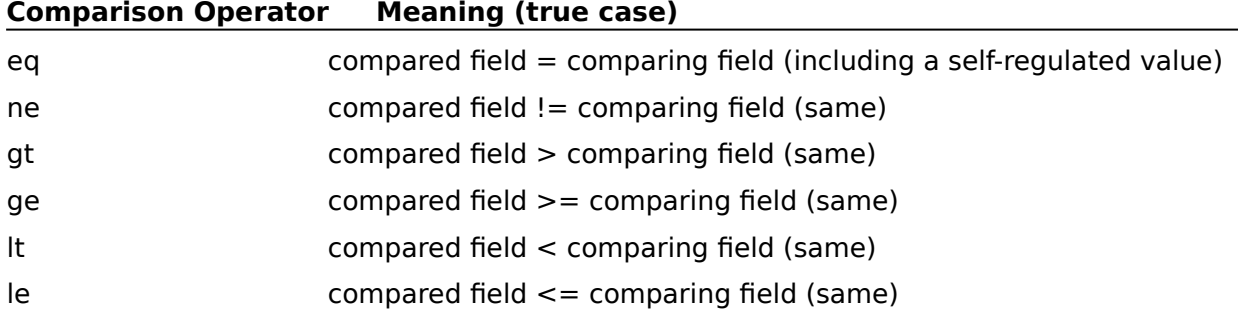

### **slf(Self-defined Values)**

If you compare values using a self-defined value, specify the formats listed below. For data specified as a self-defined value, refer to "data format specified for a self-defined value".

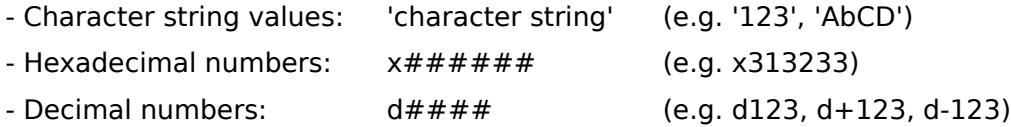

Only characters can be used as a text file.

**Except for a text file**

#### **Data format of a compared field and a comparing field**

The data formats specified for a compared field and a comparing field are shown below.

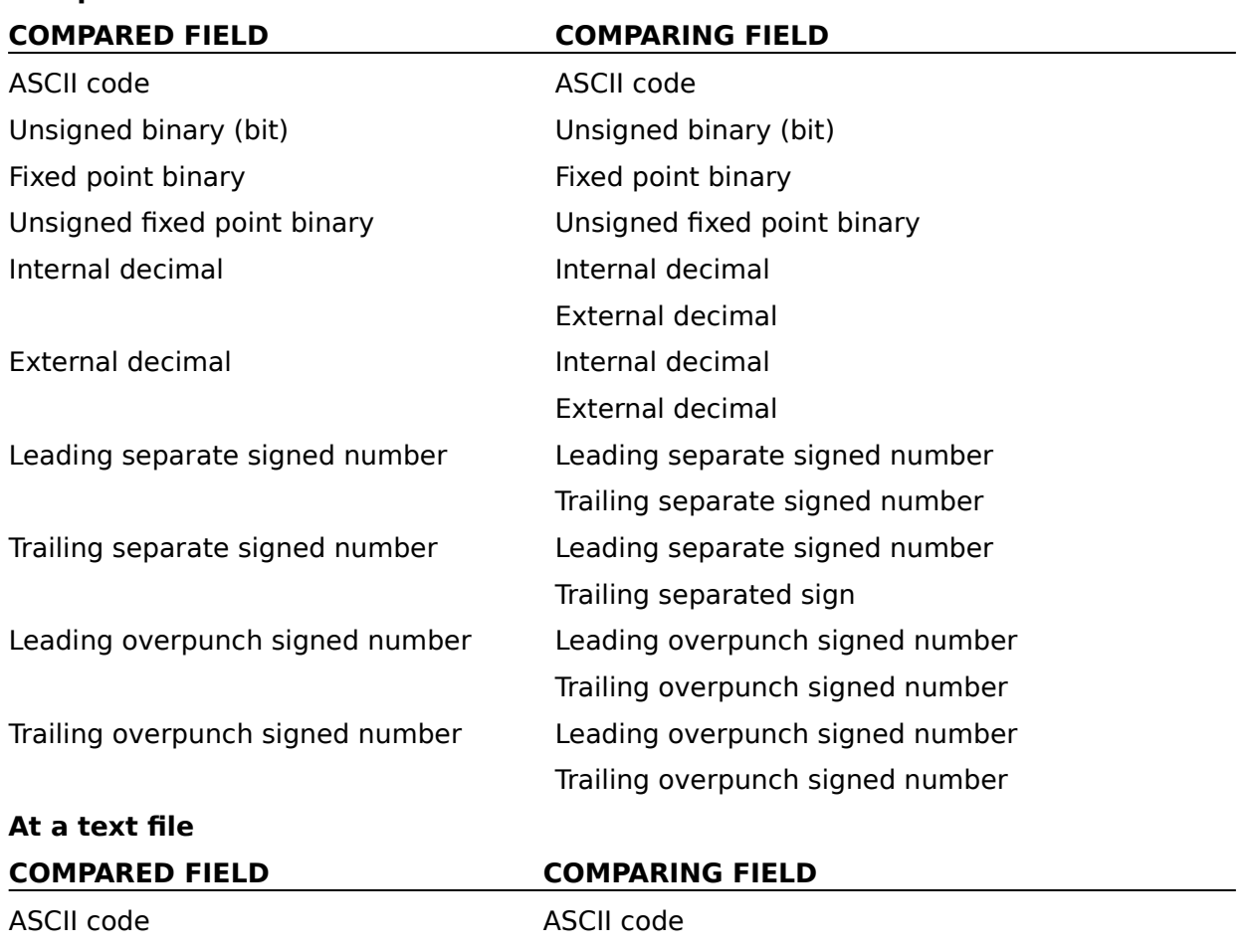

## **Data Format specified for a Self-defined Value.**

**Except for a text file**

Compared fields and the data formats specified for a self-defined value are shown below.

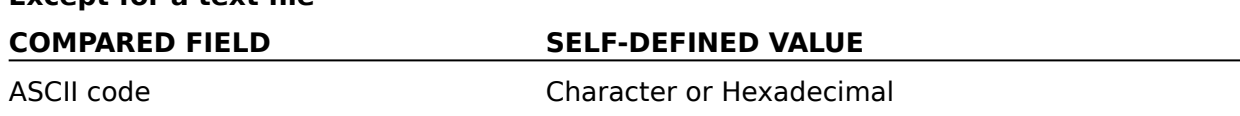

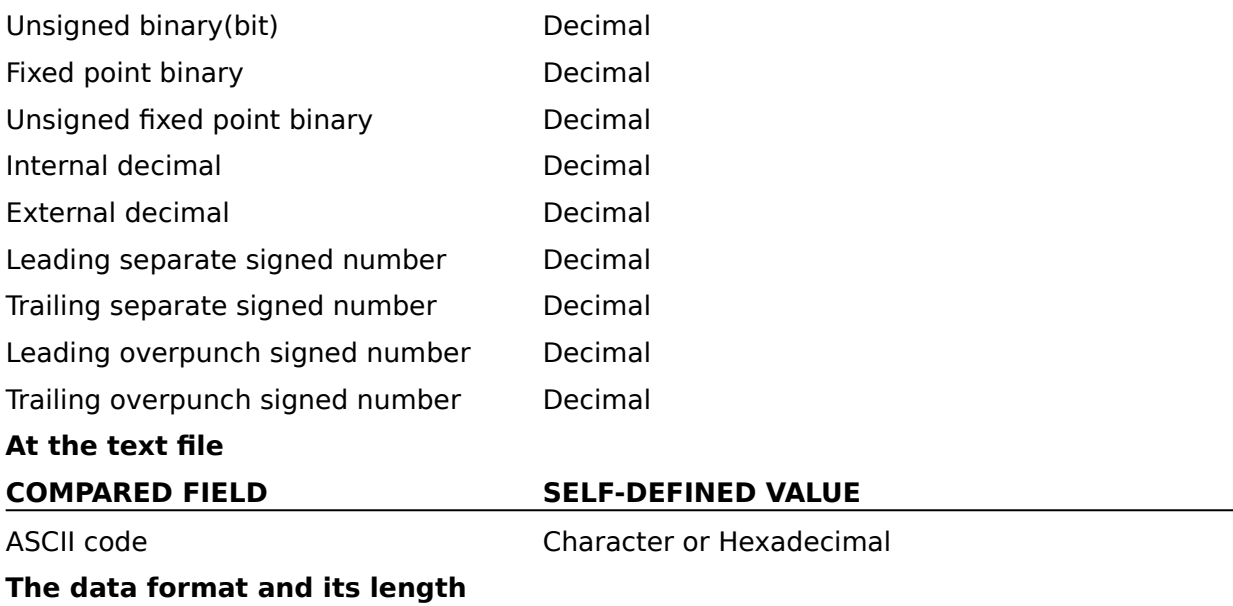

The followings are data formats and its length.

### **Except the text file**

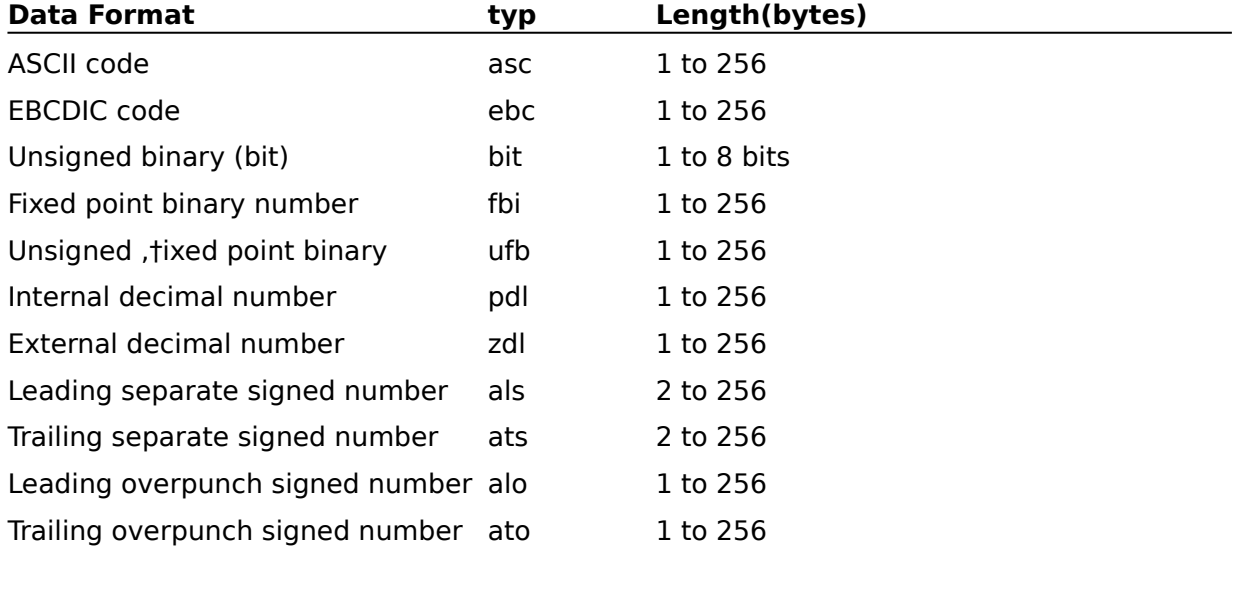

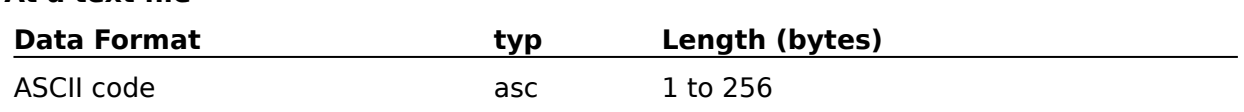

### **For example:**

**At a text file**

## **(1) 20.10asc.eq.30.10asc**

Compare the ASCII code of 10 bytes from the 20th byte of the input record and the ASCII code of 10 bytes from the 30th byte of the input record. If both codes are equal in length, make the record to be processed.

## **(2) 20.10asc.ne.'abcd'**

Compare the ASCII code of 10 byte from the 20th byte of an input record and the character string 'abcd' in the ASCII code. If both codes are equal in length, make the record to be processed.

## **(3) 12.4fbi.ge.d30**

The record whose length is 30 bytes or more in decimal number is made to the record to be processed by the field of 4 byte length in fixed point binary number from the 12th byte of the input record.

## **Descriptions Using AND or OR**

## **20.10pdl.lt.d123 AND 50.4zdl.gt.d-123**

For input records, select records corresponding to both following conditions.

- Condition 1: The field of 10 byte length in internal decimal number from the 20th byte of an input record is shorter than decimal number 123.
- Condition 2: The field of 4 byte length in external decimal number from the 50th byte of an input record is longer than decimal number -123.

## **"20.10asc.eq.'abcd' OR 50.4zdl.gt.d123"**

For input records, select records corresponding to either of the following two conditions:

Condition 1: The record including the character string "abcd".

The position of the character string inside the record is at the 20th byte from the head of the record, and its length is 10 bytes.

When specifying "abcd" without a blank, as shown above, the blank of 6 characters is set up after 'd' so it is a 10 byte length.

Condition 2: The record including decimal number above 123.

The position of the number inside the record is at the 50th byte from the head of the record, and its length is 4 bytes.

#### **Note:**

The priority level **AND and OR** becomes in the order of **AND > OR.** Parentheses or brackets cannot be used. Write the logical expression as **(a AND b) OR(c AND d)** to read **a AND b OR c AND d**, the logical expression **a OR (b AND c)** to read **a OR b AND c** and the logical expression **a AND (b OR c )** to read **a AND b OR a AND c.**

### **SkipLeadingBlank Property**

### See Also

In text file sorting or merging processes (**DisposalNumber** = 0 or 1) all key field specification is omitted and **True** is set when the first blank and the tab are disregarded.

## **Syntax**

### object.**SkipLeadingBlank** [= integer]

The **SkipLeadingBlank** property syntax has the following parts:

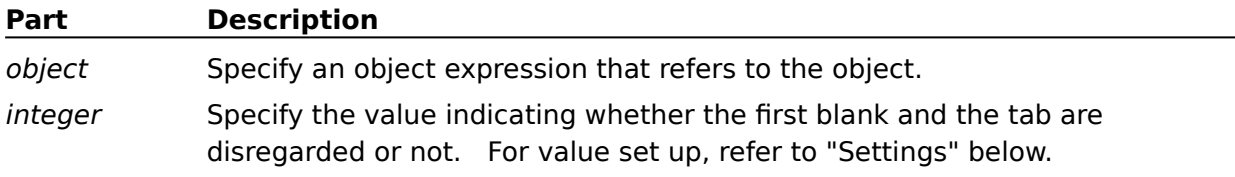

## **Settings**

The settings for integer are:

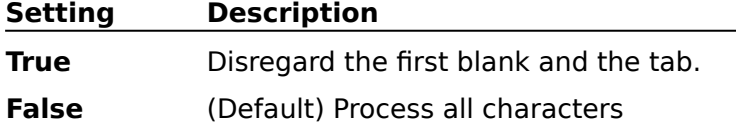

### **Remarks**

The value specified in this property has meaning only when the file to be processed is a text file and the key field of sorting and merging processes are omitted. Note it does not have meaning in other cases. Similarly, what operates this order also exists in the option <**KeyCmdStr** property>.    Note the difference is the operation of each specified key field. **SkipLeadingBlank** property is an operation when all key fields are omitted.

### **SumCmdStr Property**

#### See Also

Set up the <u>Summation field</u> when sorting or merging processes are completed. The summation field defines the position, length, and the data format. The summation field value doubles the key field value being set up in **KeyCmdStr** property but cannot be specified.

### **Syntax**

```
object.SumCmdStr = {string}
```
The **SumCmdStr** property syntax has the following parts:

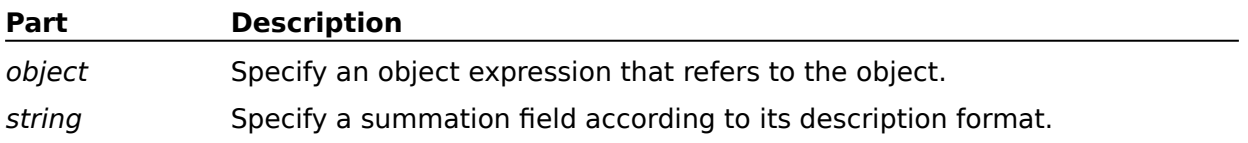

### **Remarks**

The summation feature adds the summation field being set up in the **SumCmdStr** property one after another when all the key field values specified in **KeyCmdStr** property possess the same records. However, even if the summation field is set with **SumCmdStr** property, records are not summed unless the value of **HandlingSameKey** property is 3 (record summation).

### **Note:**

The record summed and output cannot be made to a specific record. The remaining records are undecided and then decided arbitrarily by the execution condition and the environment of PowerBSORT. Moreover, when an overflow occurs during summation processing, it is interrupted at that time, but the processing of PowerBSORT is continued. If the error is not detected by the processing afterwards, the **0** shows a normal end is set in **ErrorCode** property. To determine whether an overflow occurred, use value **ErrorDetail** property to reflect code **115**.

The key field description format described in **SumCmdStr** property is the following; When specifying two or more summation fields, specify a key field continuously or specify them with a comma (,).

### **Description Format:**

pos.len typ [pos.len typ ... ]

### **pos(Position)**

Specify the summation field position by decimal number. Calculate the head of the record as **0** at the position.. If a text file is set up by the input file type (**InputFileType** Property), whether the specified position is a field position or a column position, it is judged by the value set up with the FieldDefinition property, changing its meaning. Moreover, when the input file type (**InputFileType** Property) is set with a text file, the position of a summation field is calculated at the column position.

#### **len(Length)**

Specify the summation field length by a period (.) and a decimal number. If you specify a unsigned binary number (**bit**) for data format **typ**, specify the mask value to be a decimal number from 1 to 255. In this case, conjugation of the field value and the mask value reaches the key value. For example, if the field value is specified as hexadecimal **8e** and the mask value is specified as decimal **3**, the key value becomes hexadecimal **02**.

#### **Note:**

If you set up a reconstruction field using the **RconCmdStr** property, specify the summation field according to the field shown by the reconstruction field.

When the floating field is processed with a text file, the summation result is processed by the specified field length. Conversely, when a field shorter than the specified field appears, the summation result is calculated by the actual field length. See the following examples.

#### **How are floating fields summed ?**

It is assumed that following records are summed.

Record 1: F5

Record 2: F123

When the summation field is 0.1asc, 5 and 1 are added and the result of summation becomes 6.

When the summation field is 0.3asc, 5 and 123 are added and the summation result becomes 128.

#### **typ(Type or Data Format)**

Specify the summation field data format to follow **len**. For specifying data format, refer to " summation field data format and its length".

#### **Summation field data format and its length**

The summation field data format and its length are shown as follows.

#### **Except for a Text File**

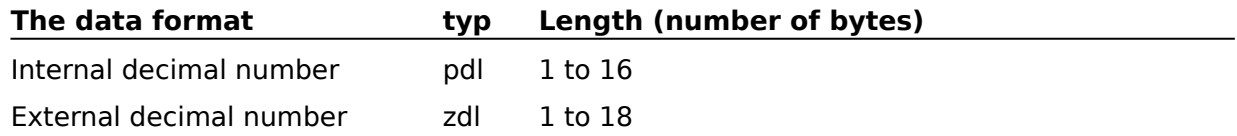

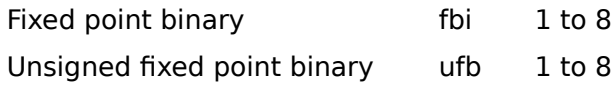

### **At a Text file**

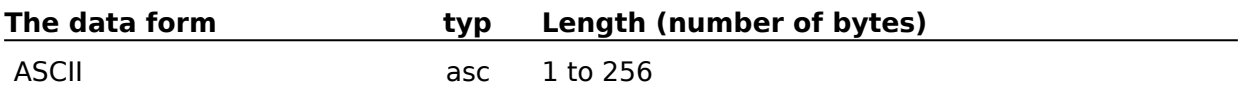

#### **For example**

### **(1) 20.10zdl**

Sum the field of 10 bytes in external decimal number from the 20th byte of the input record.

## **(2) 10.10zdl30.8fbi**

Sum the field of 10 bytes in external decimal number from 10th byte of the input record and the field of 8 bytes in fixed point binary number from 30th byte of the record.

### **Notes:**

- Complete Summation fields must be included within a record
- Specify a summation field so that it does not overlap a key field or another summation field
- The remaining records summation results are undecided
- If an overflow occurs during summation fields addition process, summation process is not completed
- Numbers containing a decimal point cannot be summed

## **TempDir Property**

#### See Also

Set up an temporary file allocated directory name used in sorting processes.

### **Syntax**

object.**TempDir** = {string}

The **TempDir** property syntax has the following parts:

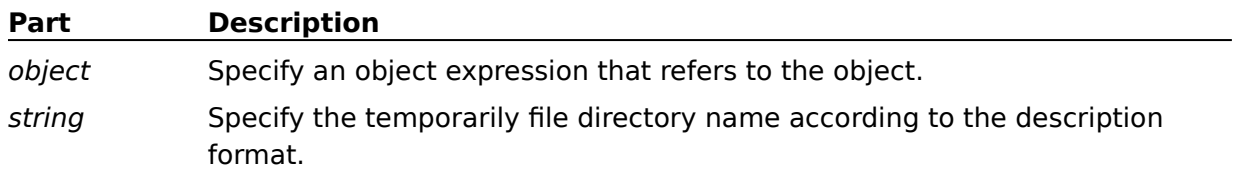

### **Remarks**

During sorting process, if the data amount is excessive, data may not be processed due to memory restraints. A temporary file collects unprocessed data.

**TempDir** property sets the directories (or the folder names) to create the temporary file.    In **TempDir** property, two or more directories (or folder names) can be specified in **TempDir** property. If two or more directories (or folder names) are specified, errors result due to insufficient free space. When specifying two or more directories (or folder names), specify a different drive using a semicolon (;).When the directory (or file) name of a temporary file is omitted, create temporary files according to the following priority:

- 1. The directory or folder specified by the environmental variable **BSORT\_TMPDIR**.
- 2. The directory or folder specified by the environmental variable **TEMP**.
- 3. The directory or folder specified by the environmental variable **TMP**.
- 4. Windows system directory or folder.

#### **Note:**

If the specified directory (or the folder name) does not exist, PowerBSORT displays an error message.

### **UsableMemorySize Property**

#### See Also

Specify the memory size PowerBSORT uses in a decimal number integer. The setting is treated as a unit of **kilobyte** (1024 bytes).

### **Syntax**

### object.**UsableMemorySize** = {value}

The **UsableMemorySize** property syntax has the following parts:

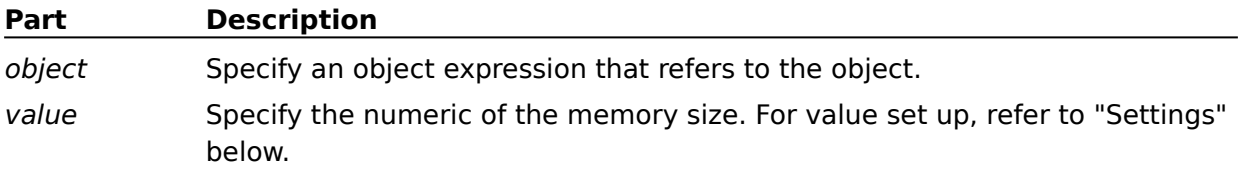

### **Settings**

The **UsableMemorySize** property settings are:

## **Setting Description**

64 to 32,767 (Default =  $\theta$ ) memory size (KB, kilobyte).

### **Remarks**

When the value of **UsableMemorySize** property is a default, the value **0** is set up with **UsableMemorySize** property. This value **0** has a special meaning and is operated by the memory size PowerBSORT decides. PowerBSORT can operate with the value of **64** kilobytes or more. Therefore, if the value is set up as a number 1-63 with UsableMemorySize property, an error occurs.

PowerBSORT uses specified memory size. However, the specified memory size may not be secured by a particular type of environment at execution time. The processing is continued with the memory size secured in the execution time. However, when an obstacle occurs within execution, set up the error detail code showing memory insufficiency to **ErrorCode** property and interrupt the processing. At this time, enlarge the specified memory size and execute the processing again. Should memory errors occur (even if the memory size is enlarged), check the execution environment where other application programs use memory. If other applications are open, close them to free up memory.

Generally, the more the memory size set up with **UsableMemorySize** property, the faster its processing is executed. However, greater performance might not be demonstrated due to constant memory swapping, caused when the memory size is too large. To best utilize the operation environment adjust memory accordingly.

### **ErrorCode Property**

### See Also

The return code of PowerBSORT is notified with the LONG value. Reference to this property is available only when PowerBSORT OLE (Custom Control) is executed.

### **Syntax**

### object.**ErrorCode**

The **ErrorCode** property syntax has the following parts:

#### **Part Description**

object Specify an object expression that refers to the object.

#### **Values to be returned**

The values to be returned to **ErrorCode** property are:

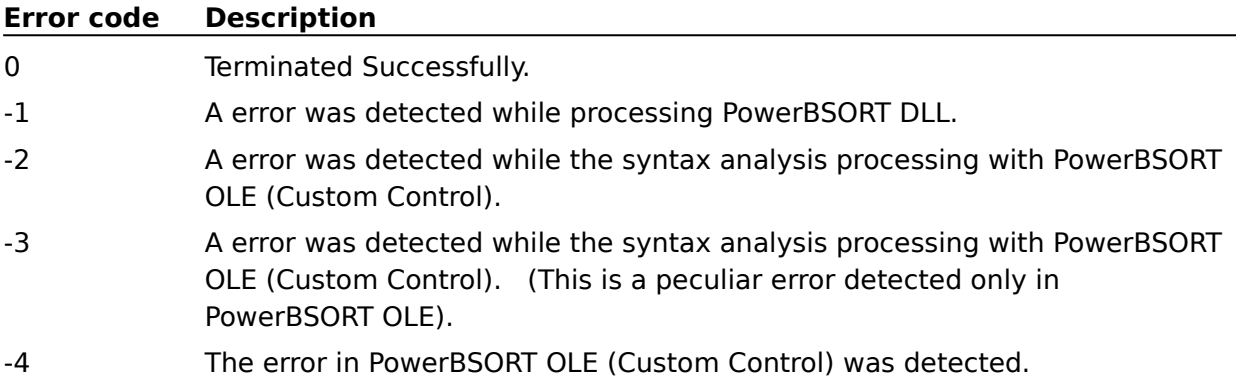

### **Remarks**

**ErrorCode** property notifies error code when an error is detected during PowerBSORT execution time processing. Refer to **ErrorCode** property for initial problem solving.

## **ErrorDetail Property**

### See Also

Error detail codes of PowerBSORT are notified with the LONG value. Reference to this property is possible only when PowerBSORT OLE (Custom Control) is executed.

## **Syntax**

### object.**ErrorDetail**

The **ErrorDetail** property syntax has the following parts:

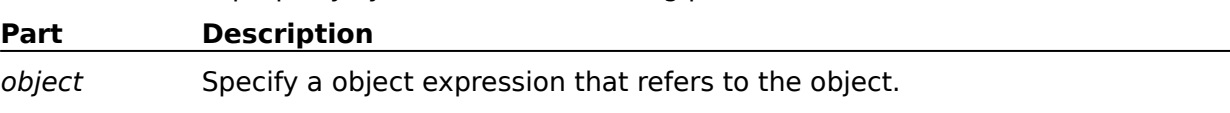

### **Remarks**

**ErrorDetail** property notifies detailed code when an error is detected during PowerBSORT execution time processing. Refer to **ErrorDetail** property for initial problem solving. For notified values, refer to "error details code list".

## **SubErrorCode Property**

### See Also

The error code detected by the file system utility supported by PowerBSORT is notified with the LONG value. Reference to this property is possible only when PowerBSORT OLE (Custom Control) is executed.

### **Syntax**

### object.**SubErrorCode**

The **SubErrorCode** property syntax has the following parts:

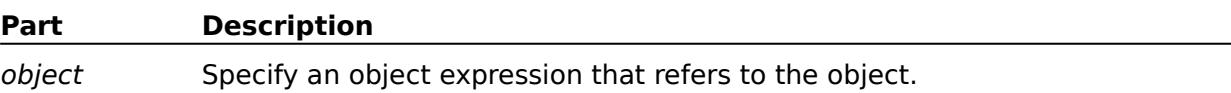

### **Remarks**

**SubErrorCode** property notifies detailed code when an error is detected during PowerBSORT execution time processing. Refer to **SubErrorCode** property for initial problem solving. For notified value, refer to "error code concerning Fujitsu COBOL85 index file".

### **Action** Method

See Also Call the DLL of PowerBSORT.

### **Syntax**

object.**Action**

### **Remarks**

There is no argument in the **Action** method. You must call DLL of PowerBSORT based on the value specified with various properties which PowerBSORT OLE (Custom Control) offers. Be sure to set up the value to the specified property before using the **Action** method.

## **Error detail codes(ErrorCode = -1 or -2)**

See Also

## **Values of ErrorDetail property when ErrorCode property is -1 or -2:**

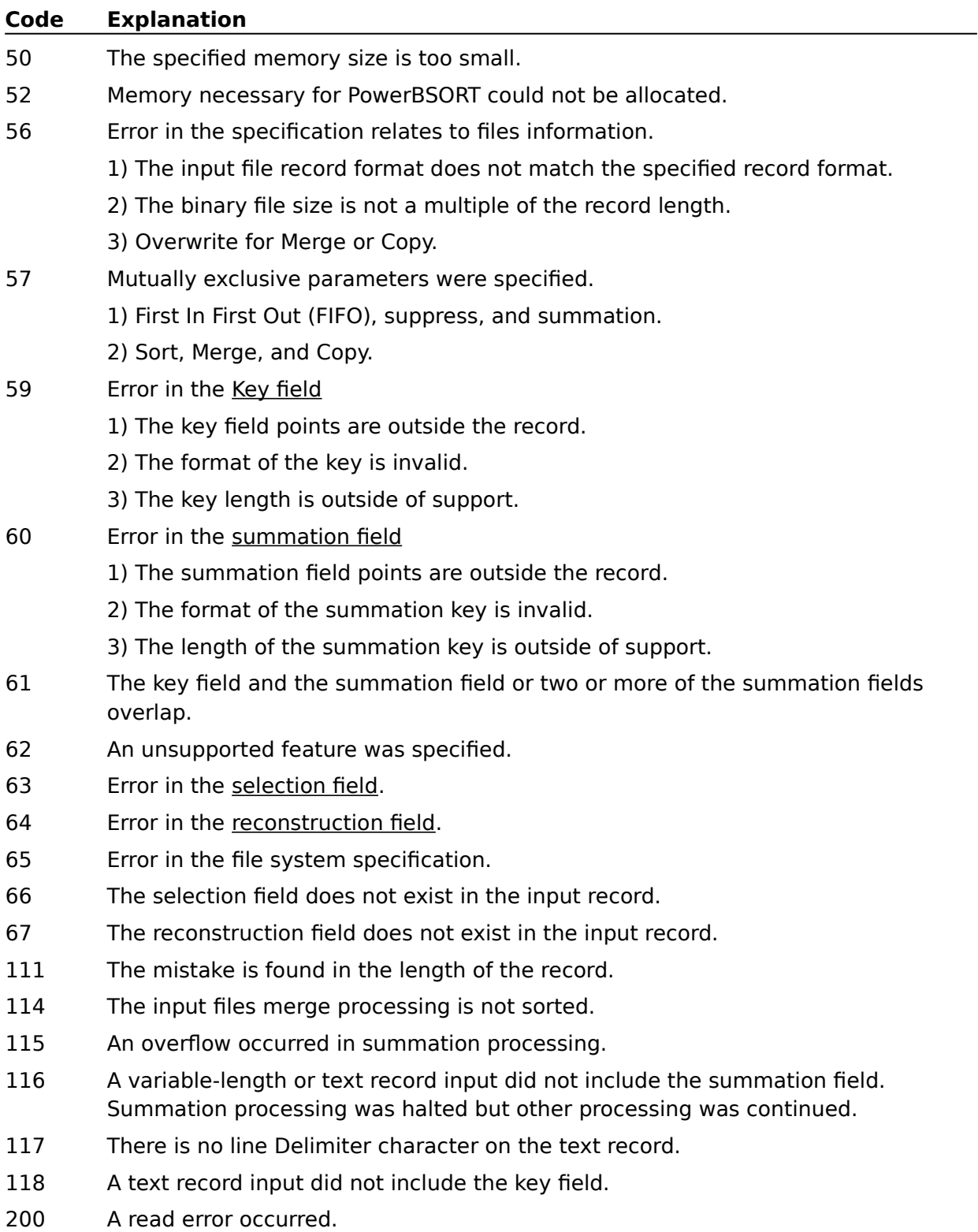

- 201 A write error occurred.
- 202 Attribute error in the file. PowerBSORT failed in the acquisition of the file attribute.
- 203 Attribute error in the temporary file. PowerBSORT failed in the acquisition of the file attribute.
- 204 Error in the file format.

1) Incompatible file formats were specified. Refer to "Supported files type" of the help file.

2) An unsupported file format was specified.

- 205 The same file was specified for input and output.
- 206 Error in the record format.
	- 1) A fixed length file and a variable-length file were specified together.

2) The record format of input and output is different.

207 Error in the length of the record.

1) When a variable-length file is specified, this error occurs when the record length of the file attribute exceeds the length specified by MaxRecordLength property.

2) For fixed length files, the length specified by MaxRecordLength property differs from the file attribute record length.

- 208 The error occurred while opening the file.
- 209 Too many files are open in the system.
- 210 The error occurred by closing the file.
- 211 Hardware media or system software trouble occurred.
- 212 Insufficient capacity for the temporary file.
- 213 Sorting was not able to be processed in the memory.
- 214 The temporary file cannot be generated.
- 215 There is no file specified for input.
- 216 No reference permission for the input file.
- 217 No write permission for the output file.
- 219 No reference or write permission for the temporary file.
- 222 Record length was omitted when binary file was specified for input.
- 224 Write error occurred on the temporary file.
- 225 Read error occurred on the temporary file.
- 226 Error in environmental variable setting.
- 228 Error in initialization file content.
- 229 No reference permission in the initialization file.
- 230 Invalid code in the key field.
- 231 FUJITSU COBOL85 file system error occurred.
	- 1) There is no FUJITSU COBOL85 library.

2) Error in setting the "Product\_Directory" in PowerSORT registry key in Windows NT or Windows 95).

- The number of symbolic links found while checking the file name exceeded MAXSYMLINKS.
- The file name is too long.
- A directory/folder in the file name was not found.
- The file name specified was a directory.
- 236 Insufficient space on the output device.
- 237 The file size exceeded the maximum file size.
- An error occurred in a system call or library function.
- The record comparison area was not allocated.
- 241 A numeric value is not recognized in record summation processing.
- 243 An error was detected in FUJITSU COBOL85 index file system. Refer to FUJITSU COBOL85 index file error codes for a SubErrorCode property other than 0.
- Error in the processing of PowerBSORT.
- Output file already exists.
- The specified device name is invalid.
- The input file device name is invalid.
- The output file device name is invalid.
- The specified file name is invalid.
- The input file name is invalid.
- The output file name is invalid.
- The specified device cannot be found.
- The input file device cannot be found.
- The output file device cannot be found.
- 261 The file name is too long.
- 262 The input file name is too long.
- The output file name is too long.
- The directory/folder or the file cannot be made.
- The input file or directory/folder cannot be made.
- The output file or directory/folder cannot be made.
- The device is not connected.
- The input file device is not connected.
- The output file device is not connected.
- Directory/Folder is not a sub directory or a root directory.
- 271 Input file directory/folder is not a sub directory or a root directory.
- Output file directory/folder is not a sub directory or a root directory.
- Directory/Folder name is invalid.
- Input file directory/folder name is invalid.
- Output file directory/folder name is invalid.
- Disk unit has failed.
- Insufficient space on disk.
- Disk operation failed during access and during retry.
- Disk recalibrate operation failed during access, and during retry.
- The reset operation for disk controller is required during hard disk, and reset operation also failed.
- 281 Disk is in use, or locked.
- Input file disk is in use, or locked.
- Output file disk is in use, or locked.
- Extended error occurred.
- File or directory/folder is corrupt and unreadable.
- 286 Opened file is not available. The volume was removed.
- 287 Opened input file is not available. The volume was removed.
- 288 Opened output file is not available. The volume was removed.
- The specified file is not found.
- The specified input file is not found.
- 291 The specified output file is not found.
- File name or extension is too long.
- Input file name or extension is too long.
- Output file name or extension is too long.
- Disk full.
- Specified drive is not found.
- Specified input file drive is not found.
- Specified output file drive is not found.
- The syntax of the file name, directory/folder name or volume label is invalid.
- The syntax of the input file name, directory/folder name or volume label is invalid.
- The syntax of the output file name, directory/folder name or volume label is invalid.
- An I/O request was not executed by I/O device error.
- Cannot access the file due to record locks in place.
- Cannot access the input file due to record locks in place.
- Cannot access the output file due to record locks in place.
- File pointer was moved to a position above the top of file.
- A writing violation occurred on the network.
- Network access was denied.
- Network access of input file was denied.
- Network access of output file was denied.
- Network is busy.
- File does not exist after previous access.
- Network does not exist or is not started.
- Network of input file does not exist or is not started.
- Network of output file does not exist or is not started.
- Specified alias does not exist.
- Specified alias of input file does not exist.
- Specified alias of output file does not exist.
- The volume label of the disk does not exist.
- The volume label of the input file disk does not exist.
- The volume label of output file disk does not exist.
- Network file connection does not exist.
- Network input file connection does not exist.
- Network output file connection does not exist.
- Cannot access specified disk.
- Cannot access input file disk.
- Cannot access output file disk.
- Drive is not ready.
- Input file drive is not ready.
- Output file drive is not ready.
- Network request not supported.
- Input file network request not supported.
- Output file network request not supported.
- Specified device or file cannot be opened.
- Specified input device or file cannot be opened.
- Specified output device or file cannot be opened.
- Specified path is not available at this time.
- Specified input path is not available at this time.
- Specified output path is not available at this time.
- Specified path not found.
- Specified input path not found.
- Specified output path not found.
- Client does not have required privilege.
- Client does not have required input file privilege.
- Client does not have required output file privilege.
- System cannot read from specified device.
- Remote computer is not available.
- Network request was not accepted.
- Drive cannot find required sector.
- Drive cannot find required input sector.
- Drive cannot find required output sector.
- Drive cannot determine specified track or sector.
- Drive cannot determine specified track or sector for input.
- Drive cannot determine specified track or sector for output.
- File pointer cannot be set to device or file.
- File pointer cannot set to input device or file.
- File pointer cannot set to output device or file.
- Remote server is paused in starting.
- 359 File cannot be accessed. It is in use.
- 360 Input file cannot be accessed. It is in use.
- 361 Output file cannot be accessed. It is in use.
- Input file cannot be opened.
- Output file cannot be opened.
- 364 Disk is not recognized. May not be formatted.
- 365 Input disk is not recognized. May not be formatted.
- 366 Output disk is not recognized. May not be formatted.
- Volume does not have a recognized file system. Confirm the file system and volume status.
- Specified device cannot be written.
- The device is write protected.
- Access to the file was denied.
- Access to the input file was denied.
- Access to the output file was denied.

## **Error detail codes (ErrorCode = -3)**

See Also

# **Values of ErrorDetail property when ErrorCode property is -3:**

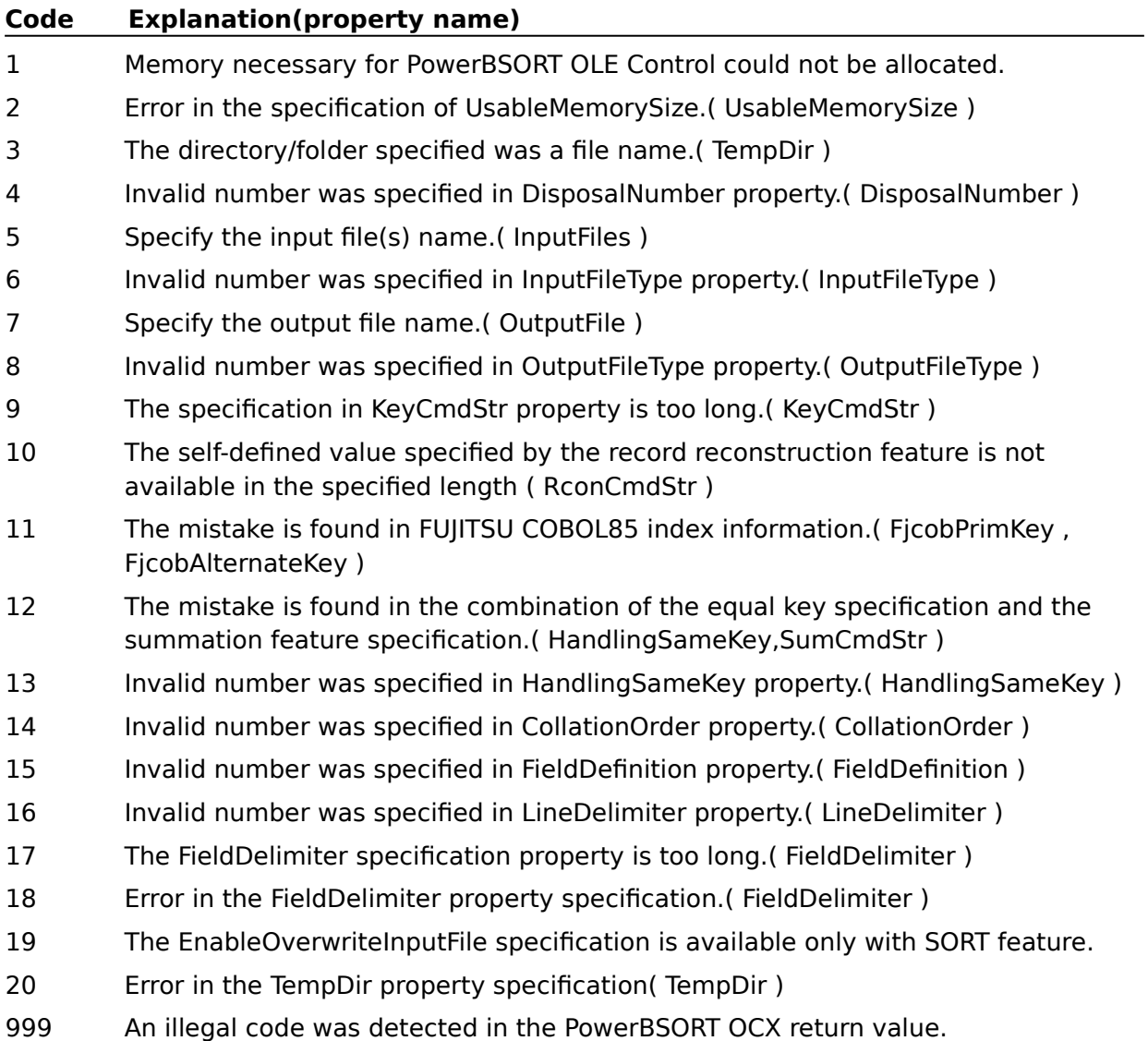

## **Error detail codes(ErrorCode = -4)**

See Also

**ErrorCode** property is -4 is PowerSORT OLE custom control error. Please report **ErrorDetail** property value to our development department.

#### **Error codes for FUJITSU COBOL85 indexed files**

#### See Also

Error codes are from 1 to 4 bytes. The last byte is a file status. The leading byte(s) is(are) a detail code. All values are hexadecimal numbers. A value expressed with a hyphen ("-") indicates that part of the number can be varied through the indicated range.

**Example:** "30-3E 39" means 3039, 3139, 3239, 3339 ... 3C39, 3D39 or 3E39.

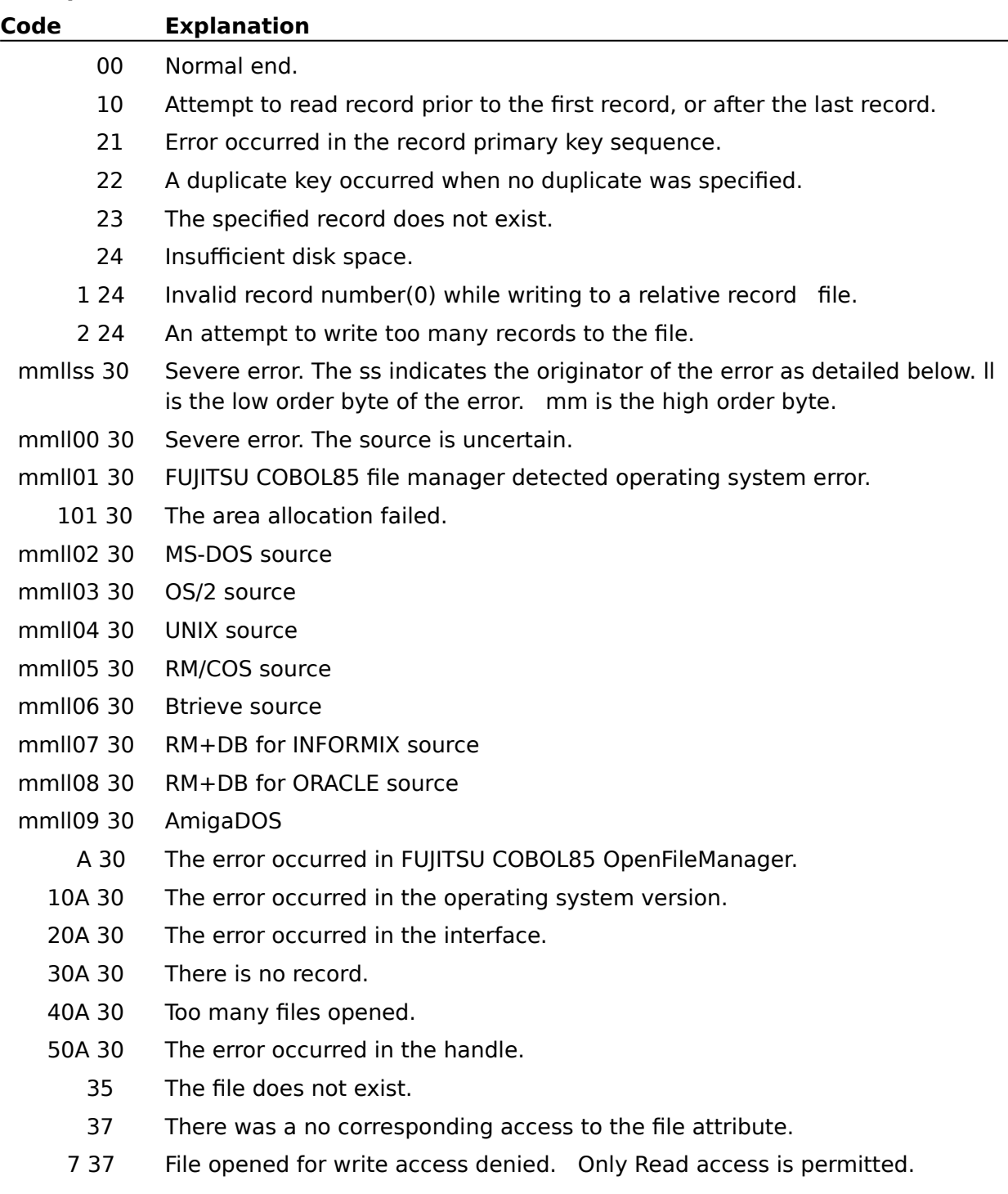

- 38 The file is locked and cannot be opened.
- 39 The file cannot be opened because the file attribute is incorrect.
- 1 39 The file organization is incorrect.
- 2 39 The length of a minimum record is incorrect.
- 3 39 The length of the maximum record is incorrect.
- 4 39 The length of a minimum block is incorrect.
- 5 39 The length of the maximum block is incorrect.
- 6 39 The delimitation of the record is incorrect.
- 7 39 The code set is incorrect.
- 8 39 The collating sequence is incorrect.
- 9 39 The record format is incorrect.
- A 39 The padding character is incorrect.
- 30-3E 39 The key flag of key 0-E is incorrect.
	- 3F 39 The key flag of key F-FF is incorrect.
- 40-4E 39 The key offset of key 0-E is incorrect.
- 4F 39 The key offset of key F-FF is incorrect.
- 50-5E 39 The key length of key 0-E is incorrect.
	- 5F 39 The key length of key F-FF is incorrect.
		- 43 An error occurred in the last read.
		- 1 90 Illegal access at open processing.
		- 4 90 Access contrary to file organization.
		- 5 90 The file truncate instruction contradicts other users.
		- 6 90 The server session was inhibited.
		- 7 90 Invalid access for a read only file.
		- 8 90 Illegal access.
		- 9 90 The message area is too small.
	- 10 90 Connection Endpoint Identifier is invalid.
		- 92 The file is not closed.
	- 1 92 Open was issued to a file already open.
	- 93 The file is not effective.
	- 2 93 It is not possible to open because of the file lock.
	- 6 93 File has already existed, it is not possible to open.
	- 94 It is an invalid open.
	- 21 94 The file organization is invalid or outside of support.
	- 2 94 The length of a minimum record is invalid.
	- 3 94 The length of the maximum record is invalid.
	- 4 94 The length of a minimum block is invalid.
- 5 94 The length of the maximum block is invalid.
- 6 94 The delimitation of the record is invalid.
- 7 94 The code set is invalid.
- 8 94 The collating sequence is invalid.
- 9 94 The record format is invalid.
- A 94 The padding character is invalid.
- 30-3E 94 Key flag of key 0-E is invalid.
	- 3F 94 Key flag of key F-FF is invalid.
- 40-4E 94 Key offset of key 0-E is invalid.
	- 4F 94 Key offset of key F-FF is invalid.
- 50-5E 94 The length of key 0-E is invalid.
	- 5F 94 The length of key F-FF is invalid.
	- 60 94 Insufficient memory to open the file.
	- 61 94 Insufficient disk space to open the file.
	- 63 94 The open with lock issued but not supported.
	- 96 The file position is undefined.
	- 1 97 Incorrect character in a line sequential file record.
	- 2 97 Incorrect character.
	- 3 97 Shorter record area than the minimum record length is specified.
	- 4 97 Longer record area than the maximum record length is specified.
	- 7 97 The length of the record is incorrect.
		- 98 File structure invalid.
		- 99 Record is locked by other programs.

## **Memory Shortages**

If memory shortages occur while executing PowerBSORT, do the following:

- Increase the value of **UsableMemorySize** property.
- Cancel other application programs.
- Decrease the number of files.

### **Temporary File Directories**

The following notes specify the directory/folder where temporary files are made in **TempDir** property.

- Make sure the drive and directory/folder exists.

- Make sure the drive has enough empty space.

- Add a backslash(\) to the end of directory/folder name. Errors may occur if it is not added.

- Use a semicolon(;) and no blanks to separate two or more directory names.

[Correct example]    C:\;D:\TEMP\

[Incorrect example] C:\; D:TEMP
## **Record Summation**

- Summation fields must be defined completely within the record.
- Summation field must not overlap a key field or other summation field.
- The contents of the output record, other than key fields and the summation fields, is unpredictable.
- When an overflow occurs in summary processing, record summation is halted.
- Numbers containing a decimal point cannot be added.

#### **Existing Output Files**

When an existing file on a network is specified as the output file, the output file size may not match the actual data size. This can happen because the file size does not change when the amount of data written is smaller than the original file size. Also, the output file size will be **4096** bytes when the input file is a text file and no records are selected for output by the record selection feature. In these cases, the **EOF**(End of File) mark is set correctly with no problem in processing. However, it is recommended to delete existing output files accessed on a network before reusing them with PowerBSORT.

## **Field Specification with Record Reconstruction**

PowerBSORT has Key field, Selection field, Reconstruction field, and Summation field that correspond with Main features and Record option features. Attention is necessary when specifying key fields and summation fields when the record is changed with record reconstruction.

### **Internal Processing Order of PowerBSORT**

PowerBSORT executes processing in the following order:

Data input -> Record selection -> Record reconstruction -> Sort/Merge/Copy -> Record summation -> Data output.

When the record position changes during record reconstruction, the key position for sort/merge processing and record summation processing may be different from the input record. Refer to the following rules to specify each field.

- Selection field

    Selection fields are always specified based on the input record.

- Reconstruction field

    Reconstruction field are always specified based on the input record.

- Key field

Key fields are usually specified based on the input record. However, they are specifically

based on the reconstructed record when record reconstruction is used.

- Summation field

Summation fields are usually specified based on the input record. However, they are specifically based on the reconstructed record when record reconstruction is used.

## **SORT(Binary file)**

 The following sample programs show how to use the SORT feature of PowerBSORT by binary file.

These programs sort external decimal numbers, the first 10 bytes of the existing binary file record "c:\sortin" whose record length is 100 bytes, in ascending order regarding them as a key field . The result is outputted to binary file "c:\sortout".

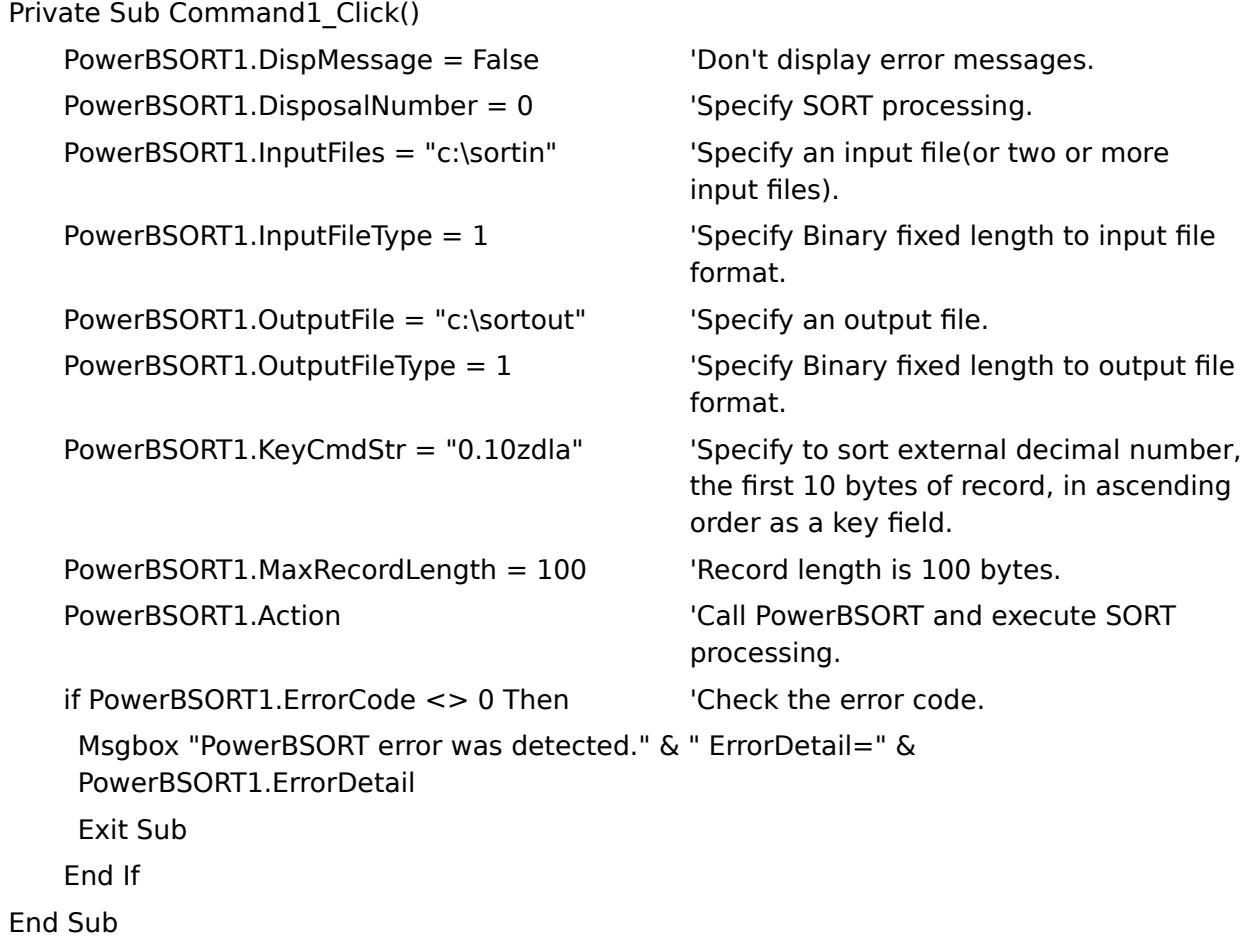

## **SORT(Text file)**

 The following sample programs show how to use the SORT feature of PowerBSORT by text file.

These programs sort ASCII, from byte 20 to byte 30 of the existing text file record "c:\ sortin.txt" whose maximum record length is 120 bytes, in ascending order regarding them as a key field. The result is outputted to text file "c:\sortout.txt".

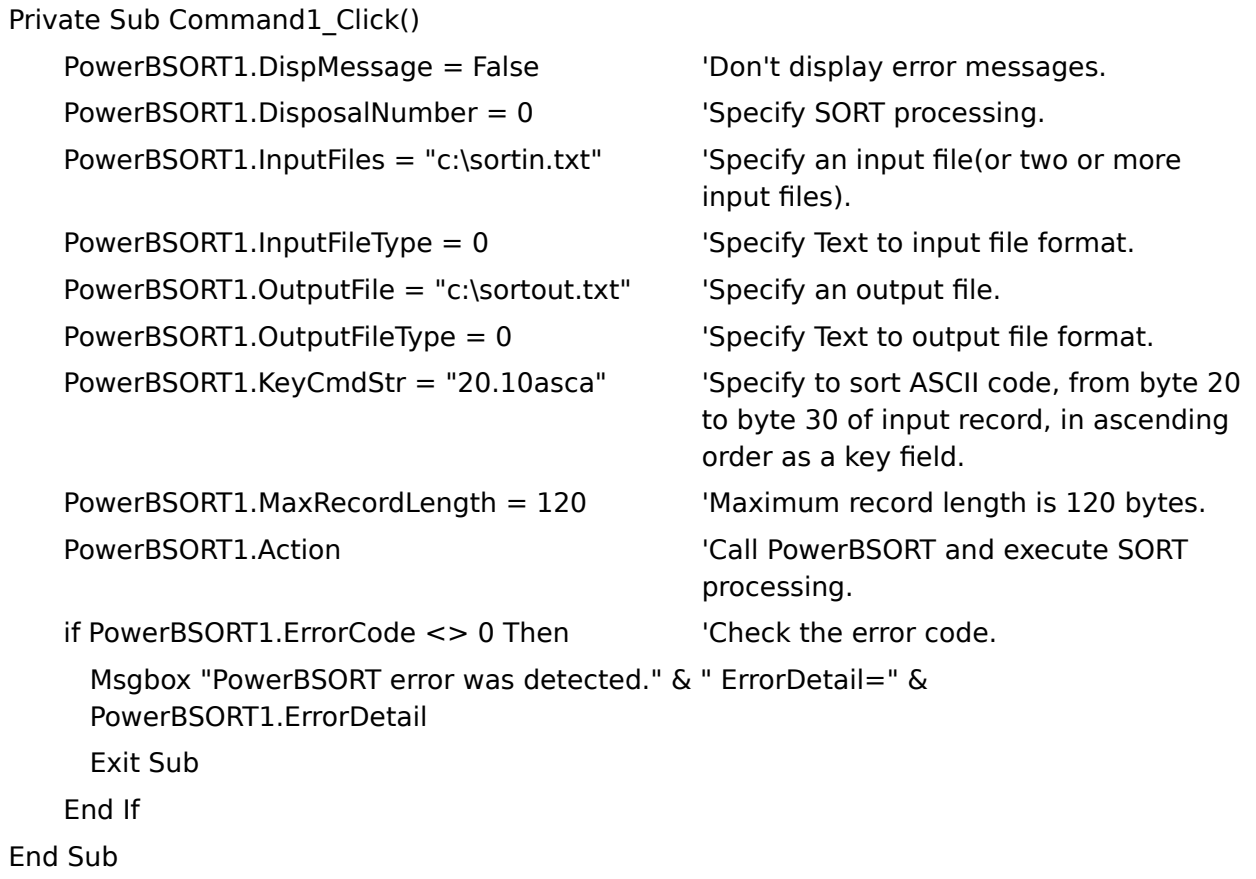

## **MERGE(Binary file)**

 The following sample programs show how to use the MERGE feature of PowerBSORT by binary file.

These programs merge two binary files "c:\mrgein1" and "c:\mrgein2" whose record lengths are 100 bytes and are already sorted in ascending order regarding external decimal number, the first 10 bytes of record, as a key field and output the result to binary file "c:\ mrgeout"

Private Sub Command1 Click() PowerBSORT1.DispMessage = False 'Don't display error messages. PowerBSORT1.DisposalNumber = 0 'Specify MERGE processing. PowerBSORT1.InputFiles = "c:\mrgein1 c:\mrgein2" 'Specify some input files. PowerBSORT1.InputFileType = 1 Vera many fixed length to input file format. PowerBSORT1.OutputFile = "c:\mrgeout" Specify an output file. PowerBSORT1.OutputFileType  $= 1$  'Specify Binary fixed length to output file format. PowerBSORT1.KeyCmdStr = "0.10zdla" 'External decimal number, the first 10 bytes of the input record, is sorted in ascending order as a key field. PowerBSORT1.MaxRecordLength = 100 The 'Record length is 100 bytes. PowerBSORT1.Action **The Contract of Call PowerBSORT** and execute MERGE processing. if PowerBSORT1.ErrorCode <> 0 Then 'Check the error code. Msgbox "PowerBSORT error was detected." & " ErrorDetail=" & PowerBSORT1.ErrorDetail Exit Sub End If End Sub

## **MERGE(Text file)**

 The following sample programs show how to use the MERGE feature of PowerBSORT by text file.

These programs merge two binary files "c:\mrgein1.txt" and "c:\mrgein2.txt" whose record lengths are 120 bytes and are already sorted in ascending order regarding ASCII, from byte 20 to byte 30 of the record, as a key field and output the result to text file "c:\mrgeout.txt"

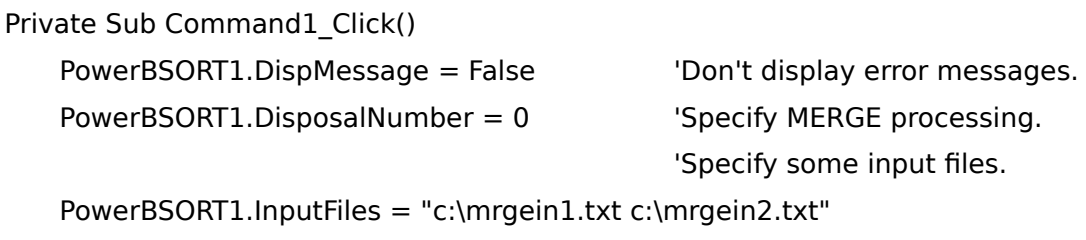

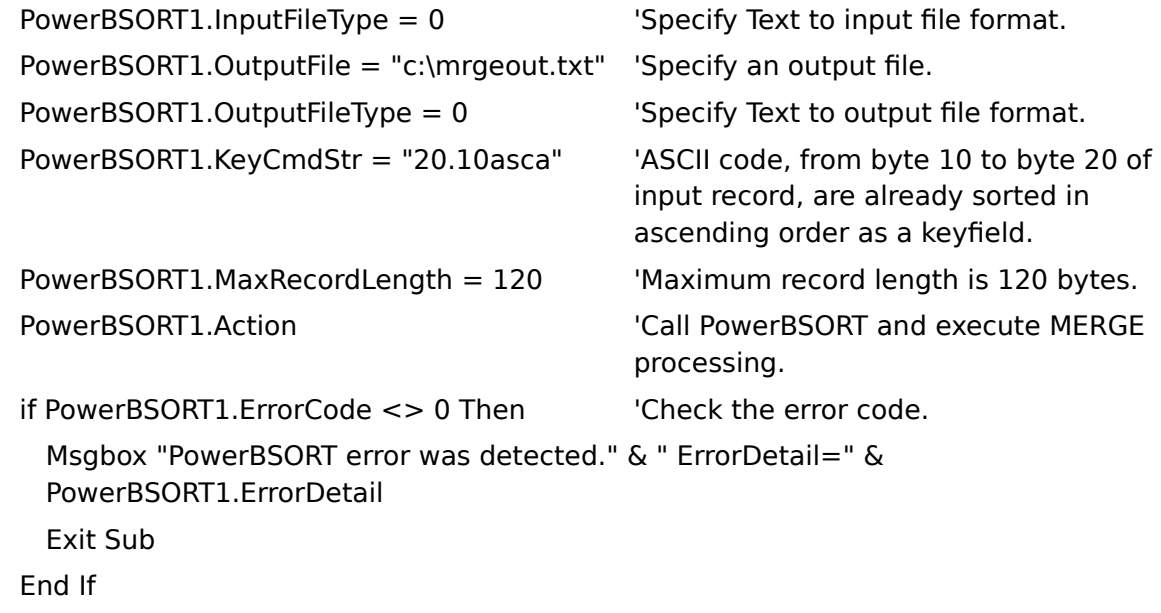

End Sub

# **COPY(Binary file)**

 The following sample programs show how to use the COPY feature of PowerBSORT by binary file.

These programs output the existing binary file "c:\copyin" whose record length is 100 bytes to a binary file "c:\copyout".

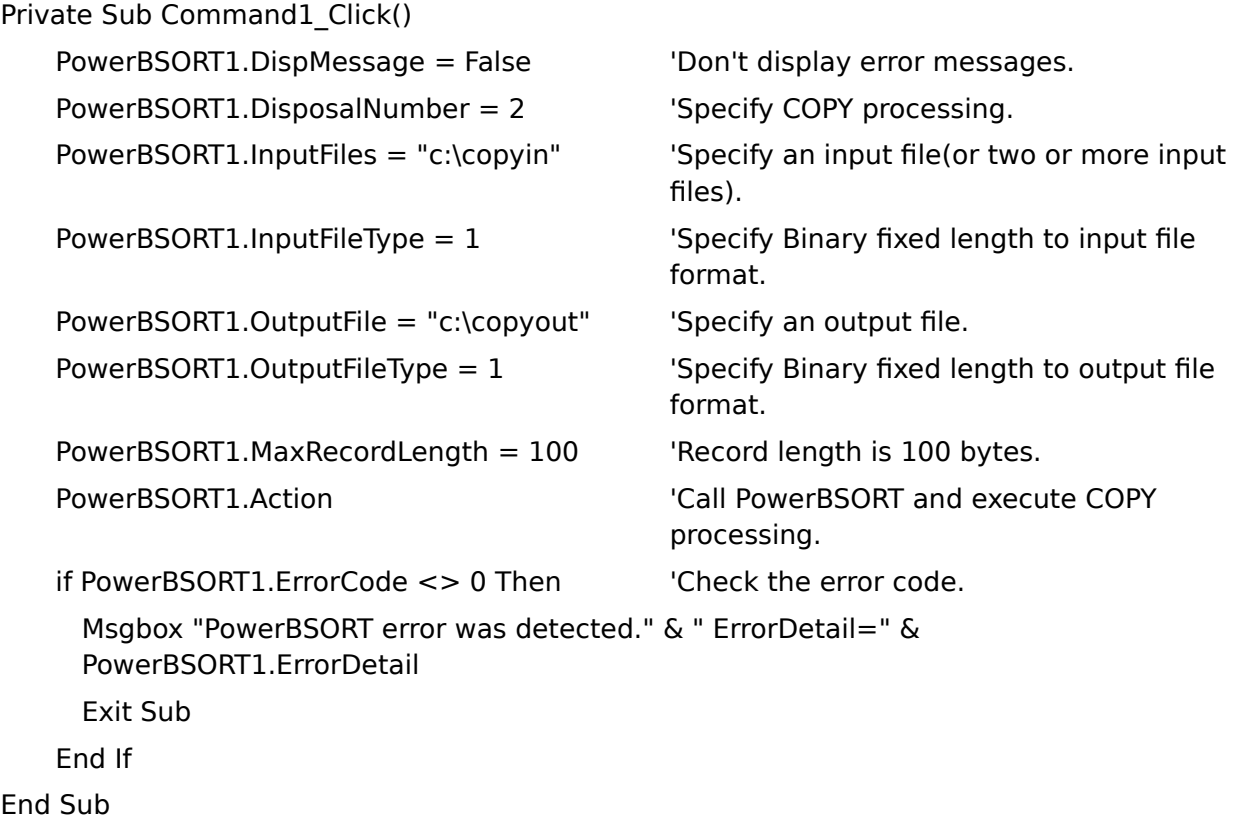

# **COPY(Text file)**

 The following sample programs show how to use the COPY feature of PowerBSORT by text file.

These programs output the existing text file "c:\copyin.txt" whose maximum record length is 120 bytes to a text file "c:\copyout.txt".

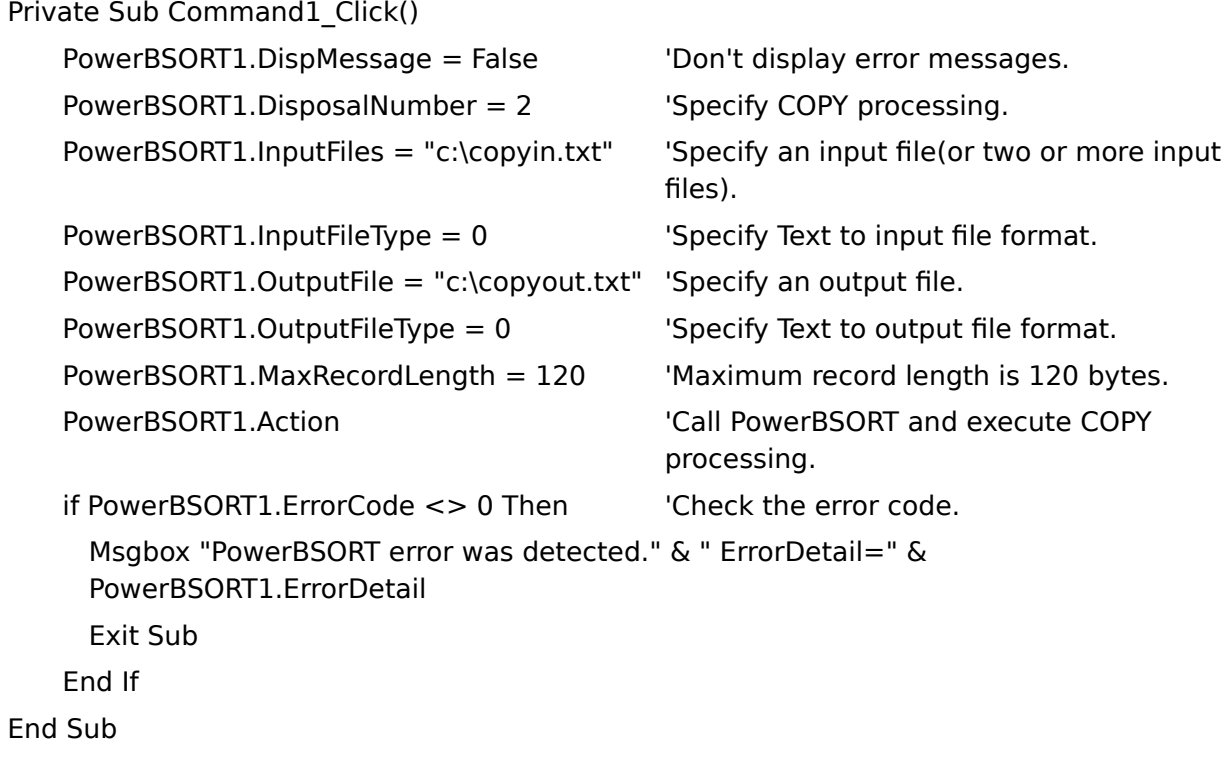

## **Using Record Selection feature**

 The following sample programs show how to use the Record Selection feature of PowerBSORT by binary file.

These programs select the existing binary file "c:\sortin" whose record length is 100 bytes only when byte 10 to byte 14 of the record is bigger than from byte 30 to byte 34, and output to binary file "c:\sortout".

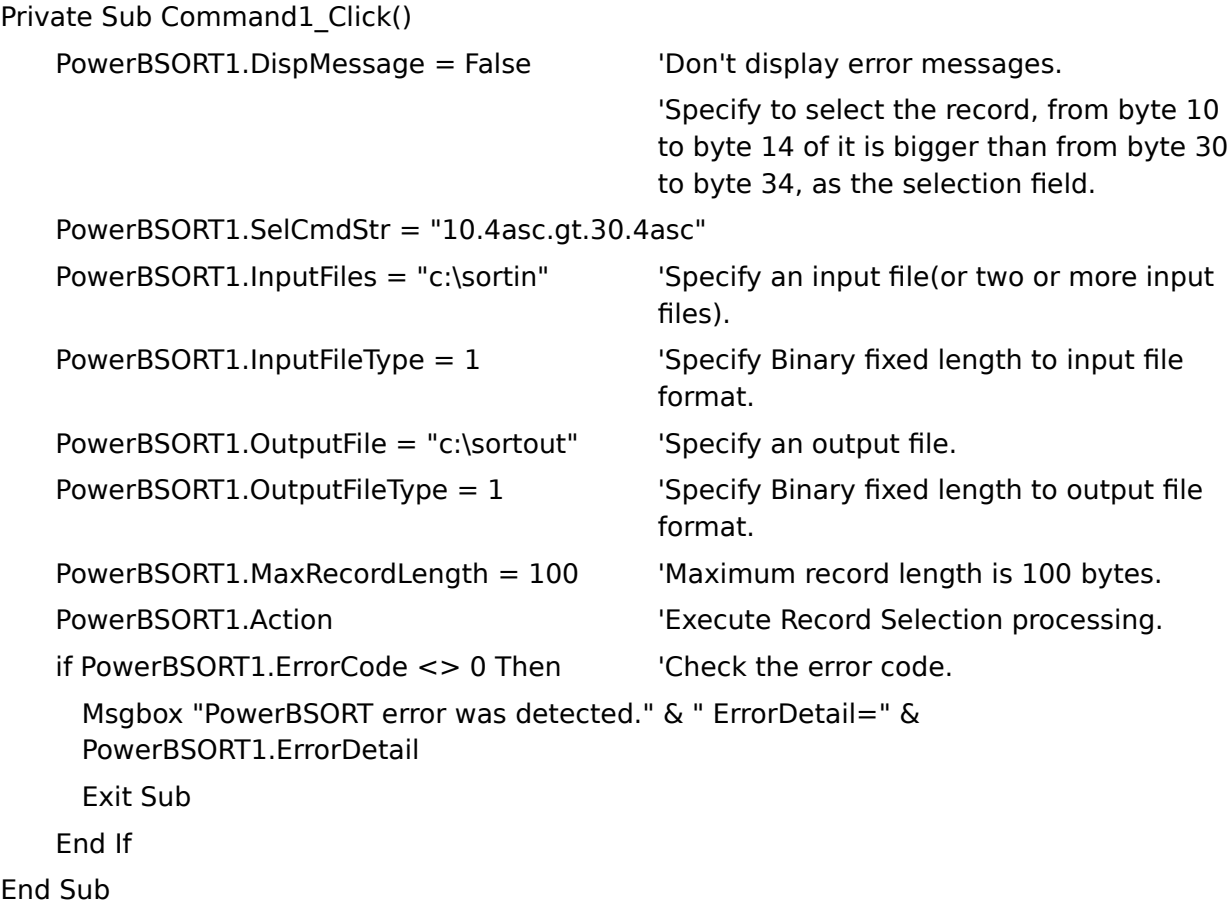

## **Using Record Reconstruction feature**

 The following sample programs show how to use the Record Reconstruction feature of PowerBSORT by binary file. These programs reconstruct the record of the existing binary file "c:\sortin" whose record length is 100 bytes in the following order.

from byte 20 to byte 30 -> from byte 30 to byte 40 -> from byte 0 to byte 10

-> from byte 40 to byte 50

The result is outputted to binary file "c:\sortout".

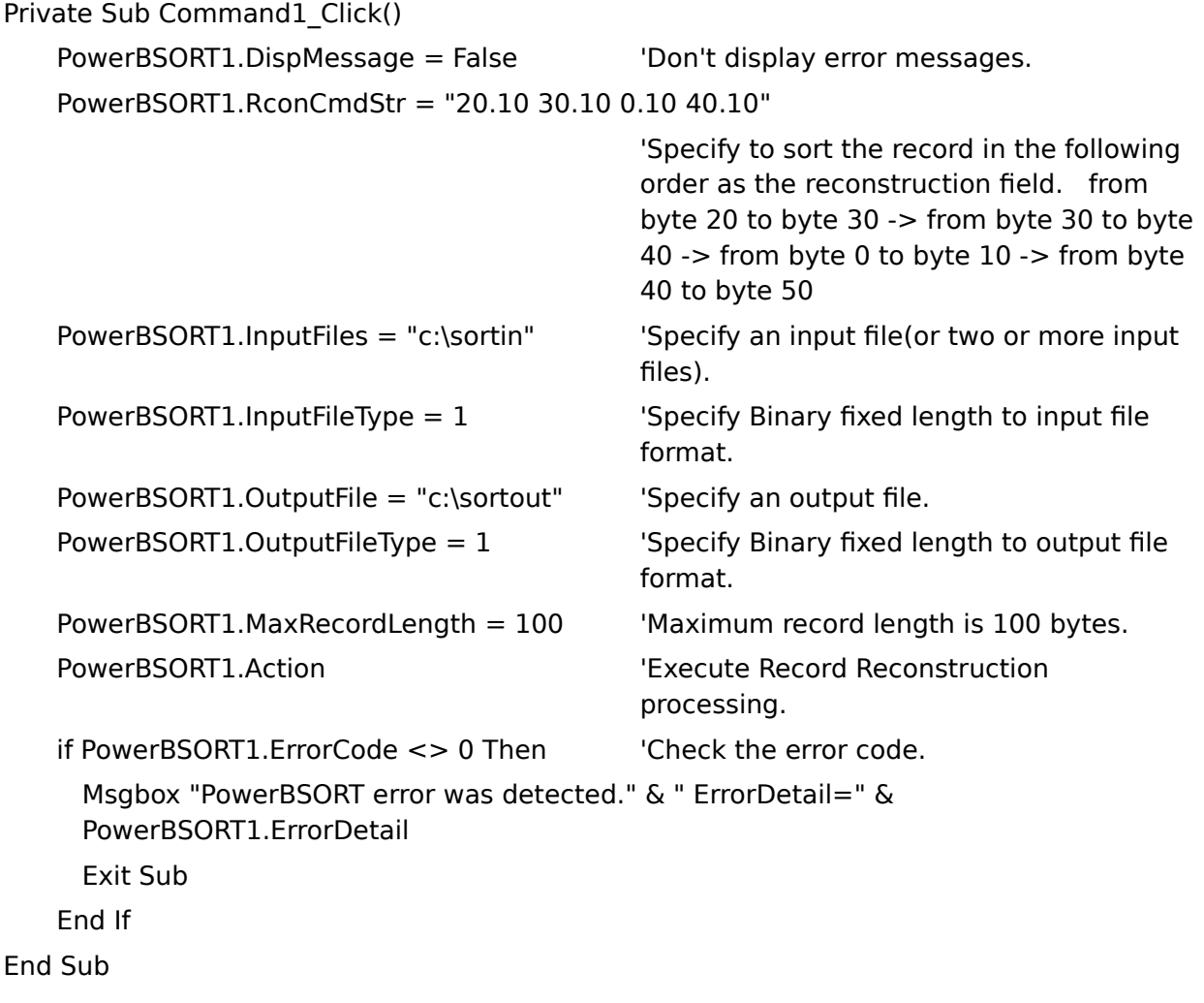

#### **Using Record Summation feature**

 The following sample programs show how to use the Record Summation feature of PowerBSORT by text file. These programs sort ASCII, from byte 9 to byte 13 of the existing text file record "c:\sortin.txt" whose record length is 15 bytes, in ascending order regarding them as a key field. Some records having the same value key fields, ASCII, from byte 4 to byte 8, are summarized and the result outputted to text file "c:\sortout".

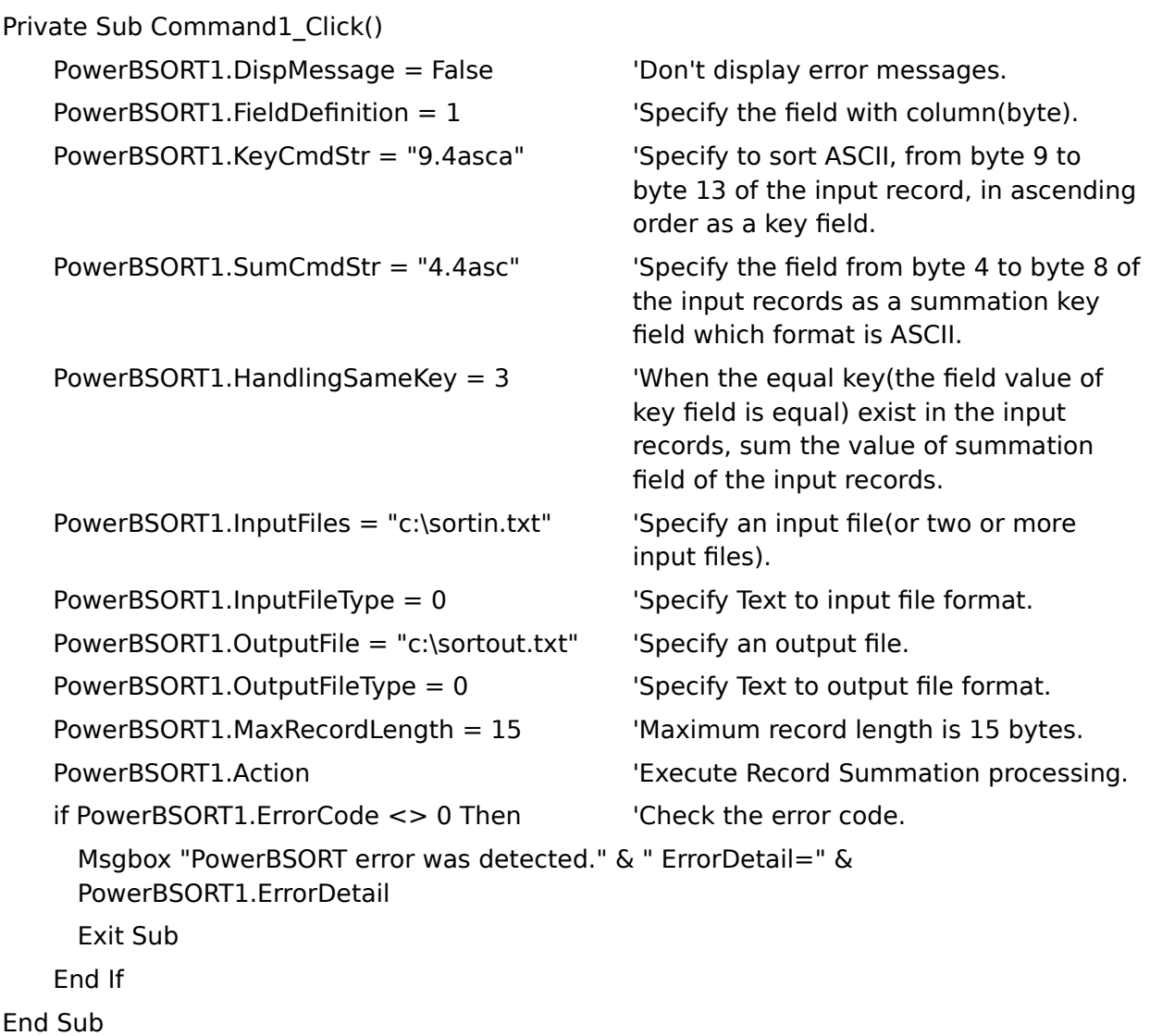

## **Combining Record Selection, Record Reconstruction, and Record Summation feature**

 The following sample programs show how to combine record processing features of PowerBSORT by text file. These programs select one feature among record selection, record reconstruction and record summation and execute the selected feature with the existing text file

"c:\sortin.txt" whose record length is 15 bytes. The result is outputted to text file "c:\ sortout.txt".

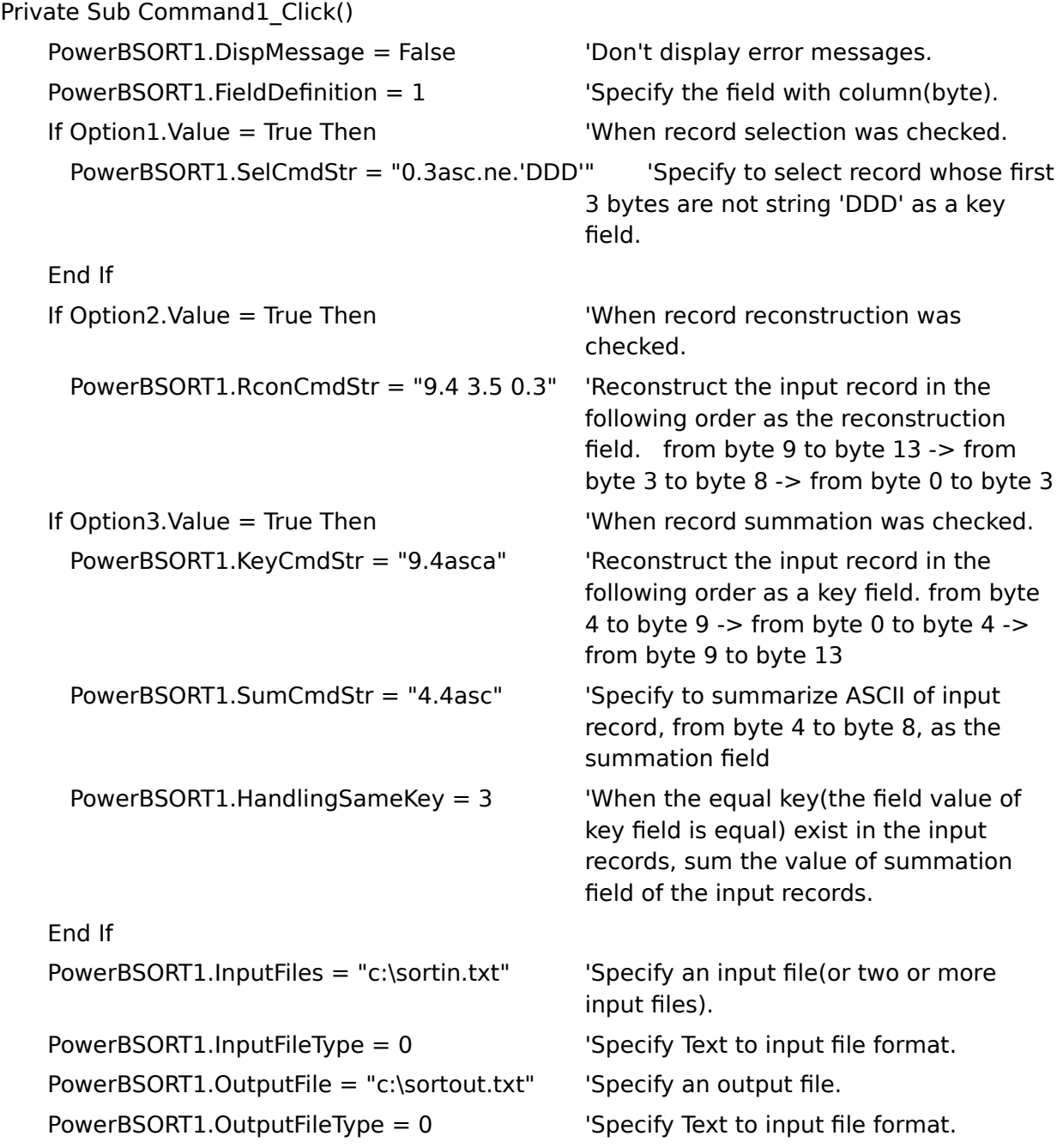

PowerBSORT1.MaxRecordLength =  $15$  'Maximum record length is 15 bytes. PowerBSORT1.Action **CONTY: Execute PowerBSORT** processing. if PowerBSORT1.ErrorCode <> 0 Then 'Check the error code. Msgbox "PowerBSORT error was detected." & " ErrorDetail=" & PowerBSORT1.ErrorDetail Exit Sub End If End Sub

### **Using Suppression feature**

 This sample program shows how to use the Suppression feature of PowerBSORT by binary file.

These programs sort external decimal numbers, from byte 20 to byte 24 of the existing binary file record "c:\sortin" whose record length is 100 bytes, in ascending order regarding them as a key field. Some records having the same value key fields are deleted retaining only one record and the result is outputted to binary file "c:\sortout".

Private Sub Command1 Click() PowerBSORT1.DispMessage = False 'Don't display error messages. PowerBSORT1.DisposalNumber = 0 'Specify SORT processing. PowerBSORT1.KeyCmdStr = "20.4zdla" 'Specify to sort external decimal number, from byte 20 to byte 24 of the input record, in ascending order as a key field. PowerBSORT1.HandlingSameKey = 2  $\blacksquare$  ' When the equal key(the field value of key field is equal) exist in the input records, leave only one record and delete other records. PowerBSORT1.InputFiles = "c:\sortin" Specify an input file(or two or more input files). PowerBSORT1.InputFileType =  $1$  'Specify Binary fixed length to input file format. PowerBSORT1.OutputFile = "c:\sortout" Specify an output file. PowerBSORT1.OutputFileType =  $1$  'Specify Binary fixed length to output file format. PowerBSORT1.MaxRecordLength = 100 The 'Record length is 100 bytes. PowerBSORT1.Action **The Contract of CESON** PowerBSORT1.Action if PowerBSORT1.ErrorCode <> 0 Then 'Check the error code. Msgbox "PowerBSORT error was detected." & " ErrorDetail=" & PowerBSORT1.ErrorDetail Exit Sub End If End Sub

## **Using FIFO feature**

 The following sample programs show how to use FIFO feature of PowerBSORT by binary file. These programs sort external decimal numbers, from byte 20 to byte 24 of the existing binary file record "c:\sortin" whose record length is 100 bytes, in ascending order regarding them as a key field. Some records having the same value key fields and inputted originally are outputted first and the result is outputted to binary file "c:\sortout".

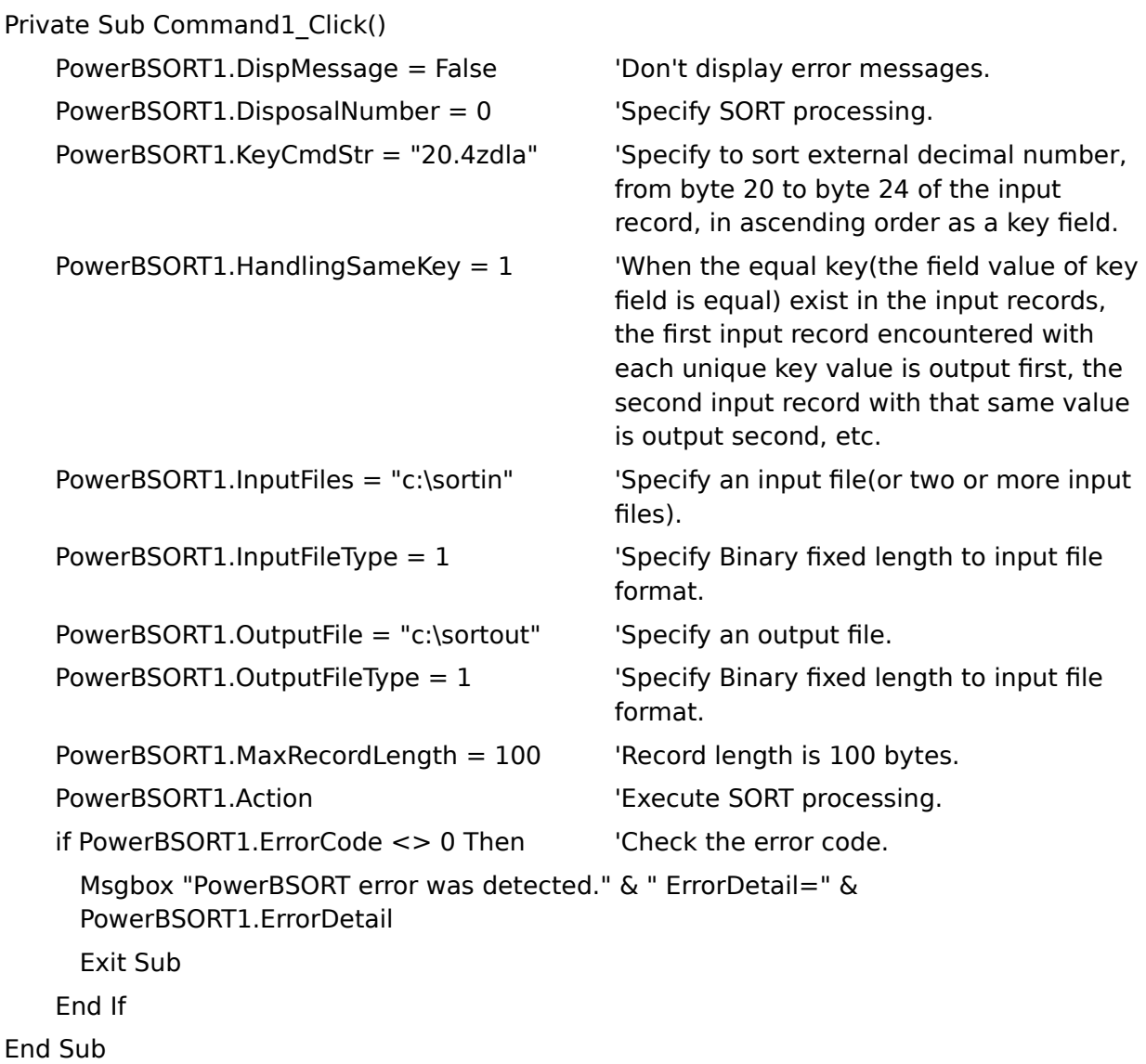

## **Sorting FUJITSU COBOL85 indexed file**

 The following sample programs show how to sort FUJITSU COBOL85 fixed length indexed files.

These programs sort ASCII, from byte 5 to byte 8 of the existing FUJITSU COBOL85 fixed length indexed file record "c:\sortcob" whose length is 20 bytes, in ascending order regarding them as a key field. The result is outputted to text file "c:\sortout".

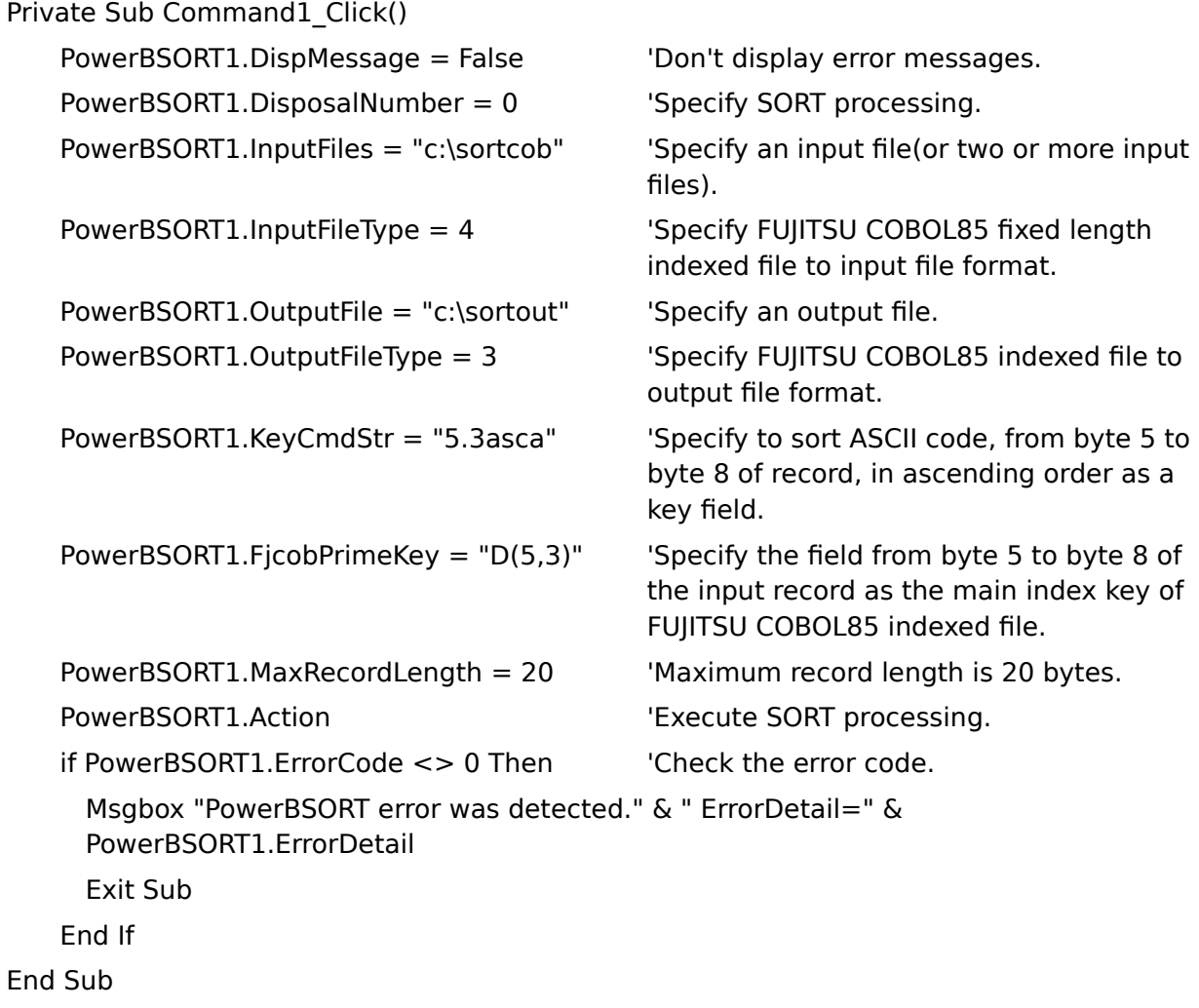

    DisposalNumber Property

SelCmdStr Property     RconCmdStr Property **SumCmdStr Property**     HandlingSameKey Property     Record Summation     Field Specification with Record Summation     Internal Processing Order of PowerBSORT

    DisposalNumber Property

    SelCmdStr Property

    RconCmdStr Property

**SumCmdStr Property** 

    HandlingSameKey Property

    Record Summation

    Field Specification with Record Summation

    Internal Processing Order of PowerBSORT

    InputFileType Property     OutputFileType Property     InputFiles Property     OutputFile Property     EnableOverwriteInputFile Property

    FjcobAlternateKey Property

    FjcobDataCompression Property

    FjcobKeyCompression Property

    FjcobPrimeKey Property

    CollationOrder Property     CompareAsUpperCase Property     IgnoreControlCode Property     Reverse Property     SkipLeadingBlank Property

    AlphaNumOnly Property     CompareAsUpperCase Property     IgnoreControlCode Property     Reverse Property     SkipLeadingBlank Property

    AlphaNumOnly Property     CollationOrder Property     IgnoreControlCode Property     Reverse Property     SkipLeadingBlank Property

    AlphaNumOnly Property     CollationOrder Property     CompareAsUpperCase Property     Reverse Property     SkipLeadingBlank Property

    AlphaNumOnly Property     CollationOrder Property     CompareAsUpperCase Property     IgnoreControlCode Property     SkipLeadingBlank Property

    AlphaNumOnly Property     CollationOrder Property     CompareAsUpperCase Property     IgnoreControlCode Property     Reverse Property

    ErrorCode Property     ErrorDetail Property     SubErrorCode Property Error detail codes (ErrorCode =  $-1$  or  $-2$ ) Error detail codes (ErrorCode =  $-3$ ) Error detail codes (ErrorCode =  $-4$ )     Error codes for FUJITSU COBOL85 indexed files

    DispMessage Property     ErrorDetail Property     SubErrorCode Property Error detail codes (ErrorCode =  $-1$  or  $-2$ ) Error detail codes (ErrorCode =  $-3$ ) Error detail codes (ErrorCode =  $-4$ )     Error codes for FUJITSU COBOL85 indexed files

    DispMessage Property     ErrorCode Property     SubErrorCode Property Error detail codes (ErrorCode =  $-1$  or  $-2$ ) Error detail codes (ErrorCode =  $-3$ ) Error detail codes (ErrorCode =  $-4$ )     Error codes for FUJITSU COBOL85 indexed files

    DispMessage Property     ErrorCode Property     ErrorDetail Property Error detail codes (ErrorCode =  $-1$  or  $-2$ ) Error detail codes (ErrorCode =  $-3$ ) Error detail codes (ErrorCode =  $-4$ )     Error codes for FUJITSU COBOL85 indexed files Key field is shown by position information, the length, the data format, and the order for Sort or Merge processing.

Summation field is used to make one record by the specific field addition on the record with the key field equivalence. Summation field must not overlap a key field or other summation fields. Summation field specifies with no overflow addition.

Selection field specifies some conditions to select specific records during Sort, Merge or Copy processing.
Introduction to main features

    Combination with main feature and record option feature

**See Also**     InputFiles Property     OutputFile Property     DisposalNumber Property Reconstruction field is used to change the input record to a new record composition. It is composed of one or more fields of input file record and one or more new constant fields are defined by specifying a Self-defined Value.

    FieldDelimiter Property

    SelCmdStr Property

**RconCmdStr Property** 

**SumCmdStr Property** 

    HandlingSameKey Property

    Record Summation

    Field Specification with Record Summation

    Internal Processing Order of PowerBSORT

**See Also**     FieldDefinition Property     LineDelimiter Property

    OutputFileType Property

    FjcobDataCompression Property

    FjcobKeyCompression Property

    FjcobPrimeKey Property

    SubErrorCode Property

    OutputFileType Property

    FjcobAlternateKey Property

    FjcobKeyCompression Property

    FjcobPrimeKey Property

    SubErrorCode Property

    OutputFileType Property

    FjcobAlternateKey Property

    FjcobDataCompression Property

    FjcobPrimeKey Property

    SubErrorCode Property

    OutputFileType Property

    FjcobAlternateKey Property

    FjcobDataCompression Property

    FjcobKeyCompression Property

    SubErrorCode Property

Introduction to record option features     Combination with main feature and record option feature     KeyCmdStr Property     SumCmdStr Property

    Supported files type     EnableOverwriteInputFile Property     InputFileType Property     MaxRecordLength Property     OutputFile Property     OutputFileType Property

    Supported files type     EnableOverwriteInputFile Property **InputFilesProperty**     MaxRecordLength Property     OutputFile Property     OutputFileType Property

    FieldDefinition Property     FieldDelimiter Property     HandlingSameKey Property     LineDelimiter Property     MaxRecordLength Property **RconCmdStr Property SelCmdStr Property SumCmdStr Property** 

    MaxRecordLength Property

    LineDelimiter Property

    Supported files type     EnableOverwriteInputFile Property **InputFilesProperty**     InputFileType Property     MaxRecordLength Property     OutputFileType Property

    Supported files type     EnableOverwriteInputFile Property     InputFiles Property     InputFileType Property     MaxRecordLength Property     OutputFile Property

    FieldDefinition Property     FieldDelimiter Property     HandlingSameKey Property     LineDelimiter Property     MaxRecordLength Property     KeyCmdStr Property **SelCmdStr Property SumCmdStr Property** 

    FieldDefinition Property     FieldDelimiter Property     HandlingSameKey Property     LineDelimiter Property     MaxRecordLength Property     KeyCmdStr Property **RconCmdStr Property SumCmdStr Property** 

    FieldDefinition Property     FieldDelimiter Property     HandlingSameKey Property     LineDelimiter Property     MaxRecordLength Property     KeyCmdStr Property **RconCmdStr Property** SelCmdStr Property

    UsableMemorySize Property

    TempDir Property

Introduction to main features     Combination with main feature and record option feature     Internal Processing Order of PowerBSORT     DisposalNumber Property

    DispMessage Property

    ErrorCode Property

    ErrorDetail Property

    SubErrorCode Property

Error detail codes (ErrorCode =  $-3$ )

Error detail codes (ErrorCode =  $-4$ )

    DispMessage Property     ErrorCode Property     ErrorDetail Property     SubErrorCode Property Error detail codes (ErrorCode =  $-1$  or  $-2$ ) Error detail codes (ErrorCode =  $-4$ )

    DispMessage Property     ErrorCode Property

    ErrorDetail Property

    SubErrorCode Property

Error detail codes (ErrorCode =  $-1$  or  $-2$ )

Error detail codes (ErrorCode =  $-3$ )

    DispMessage Property     ErrorCode Property     ErrorDetail Property     SubErrorCode Property Error detail codes (ErrorCode =  $-1$  or  $-2$ ) Error detail codes (ErrorCode =  $-3$ ) Error detail codes (ErrorCode =  $-4$ )